**UNIEVANGÉLICA**

**CURSO DE ENGENHARIA CIVIL**

**JOSÉ LUIZ RIBEIRO JUNIOR ODEON HENRIQUE CAPONE MOREIRA**

**ESTUDO DO CONCEITO BIM**

**ANÁPOLIS / GO**

**2019**

# **JOSÉ LUIZ RIBEIRO JUNIOR ODEON HENRIQUE CAPONE MOREIRA**

**ESTUDO DO CONCEITO BIM**

# **TRABALHO DE CONCLUSÃO DE CURSO SUBMETIDO AO CURSO DE ENGENHARIA CIVIL DA UNIEVANGÉLICA**

**ORIENTADOR: AGNALDO ANTONIO MOREIRA TEODORO DA SILVA**

**ANÁPOLIS / GO: 2019**

#### **FICHA CATALOGRÁFICA**

JUNIOR, JOSÉ LUIZ RIBEIRO/ CAPONE, ODEON HENRIQUE

Estudo da plataforma BIM

33P, 297 mm (ENC/UNI, Bacharel, Engenharia Civil, 2019).

TCC - UniEvangélica

Curso de Engenharia Civil.

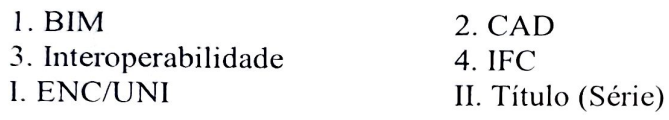

 $1.1.1.1$ 

# REFERÊNCIA BIBLIOGRÁFICA

JUNIOR, José Luiz Ribeiro; CAPONE, Odeon Henrique. Estudo da plataforma BIM.TCC, Curso de Engenharia Civil, UniEVANGÉLICA, Anápolis, GO, 33p. 2019.

## **CESSÃO DE DIREITOS**

NOME DO AUTOR: José Luiz Ribeiro Junior

Odeon Henrique Capone Moreira

TÍTULO DA DISSERTAÇÃO DE TRABALHO DE CONCLUSÃO DE CURSO: Estudo da Plataforma BIM.

GRAU: Bacharel em Engenharia Civil

ANO: 2019

É concedida à UniEVANGÉLICA a permissão para reproduzir cópias deste TCC e para emprestar ou vender tais cópias somente para propósitos acadêmicos e científicos. O autor reserva outros direitos de publicação e nenhuma parte deste TCC pode ser reproduzida sem a autorização por escrito do autor.

 $\mu$ u $\alpha$ 

E-mail: luizribeiro.10@Motmail.com

O'dean Connais Game Morria

Odeon Henrique Capone Moreira E-mail: o.henriquee@hotmail.com

# **JOSÉ LUIZ RIBEIRO JUNIOR ODEON HENRIQUE CAPONE MOREIRA**

## **ESTUDO DAPLATAFORMA BIM**

TRABALHO DE CONCLUSÃO DE CURSO SUBMETIDO AO CURSO DE ENGENHARIA CIVIL DA UNIEVANGÉLICA COMO PARTE DOS REQUISITOS NECESSÁRIOS PARA A OBTENÇÃO DO GRAU DE BACHAREL

**APROVADO POR:** 

AGNALDO ANTONIO MOREIRA TEODORO DA SILVA, Mestre (UniEvangélica) (ORIENTADOR)

A. Perico

VICTOR EDSON NETO DE ARÁVJO PERICOLI, Mestre (UniEvangélica) (EXAMINADOR INTERNO)

WANESSA MESQUITA GODOI QUARESMA, Mestre (UniEvangélica) (EXAMINADOR INTERNO)

DATA: ANÁPOLIS/GO, 06 de Dezembro de 2019.

## **RESUMO**

A plataforma CAD se mostrou bastante útil para o desenvolvimento de projeto ao longo dos anos sendo ainda bastante utilizada, porém uma nova ferramenta vem ganhando mercado e se mostrando bastante eficiente, a plataforma BIM. Com o objetivo de realizar um estudo de caso, aprofundado e comparativo, entre ambas plataformas, realizou-se uma pesquisa bibliográfica sobre o assunto, nas principais bases de dados como BIBENG e SCIELO. Posteriomente, foi realizado o projeto arquitetônico de um prédio com 4 pavimentos, sendo um térreo e 3 pavimentos tipo. Este, serviu como base para a concepção dos projetos estruturais, elétricos e hidrossanitários em cada plataforma, através da utilização de softwares como o AUTOCAD, REVIT, Eberick e outros. Posteriormente, foi realizado um estudo comparativo entre eles, destacando as vantagens e desvantagens de cada um. Através deste comparativo, verificou-se que, apesar do CAD fornecer projetos mais simples e com concepção mais rápida, os projetos realizados em BIM, ficaram mais completos, com menos falhas, além de permitirem a antecipação da detecção de problemas antes mesmo do início da obra. Neste contexto, ressaltase ainda que, a compatibilização é um recurso de destaque, juntamente com a riqueza no detalhamento dos componentes do projeto.

#### **Palavras – Chave:**

BIM. CAD. Projeto.

## **ABSTRACT**

The CAD platform proved to be very useful for project development over the years and is still widely used, but a new tool has been gaining market and proving to be very efficient, the BIM platform. In order to conduct a case study, in-depth and comparative, between both platforms, a bibliographic research on the subject was conducted in the main databases such as BIBENG and SCIELO. Subsequently, the architectural project of a building with 4 floors was realized, being one ground floor and 3 floors type. This served as the basis for the design of structural, electrical and water-sanitary projects on each platform, using software such as AUTOCAD, REVIT, Eberick and others. Subsequently, a comparative study was conducted between them, highlighting the advantages and disadvantages of each. Through this comparison, it was found that, although CAD provides simpler, faster-designed designs, BIM designs are more complete, with fewer failures, and allow for early problem detection even before constructions. In this context, it is also emphasized that compatibilization is a prominent feature, together with the richness in detailing the project components.

#### **KEYWORDS:**

CAD. BIM. Project.

# **LISTA DE FIGURAS**

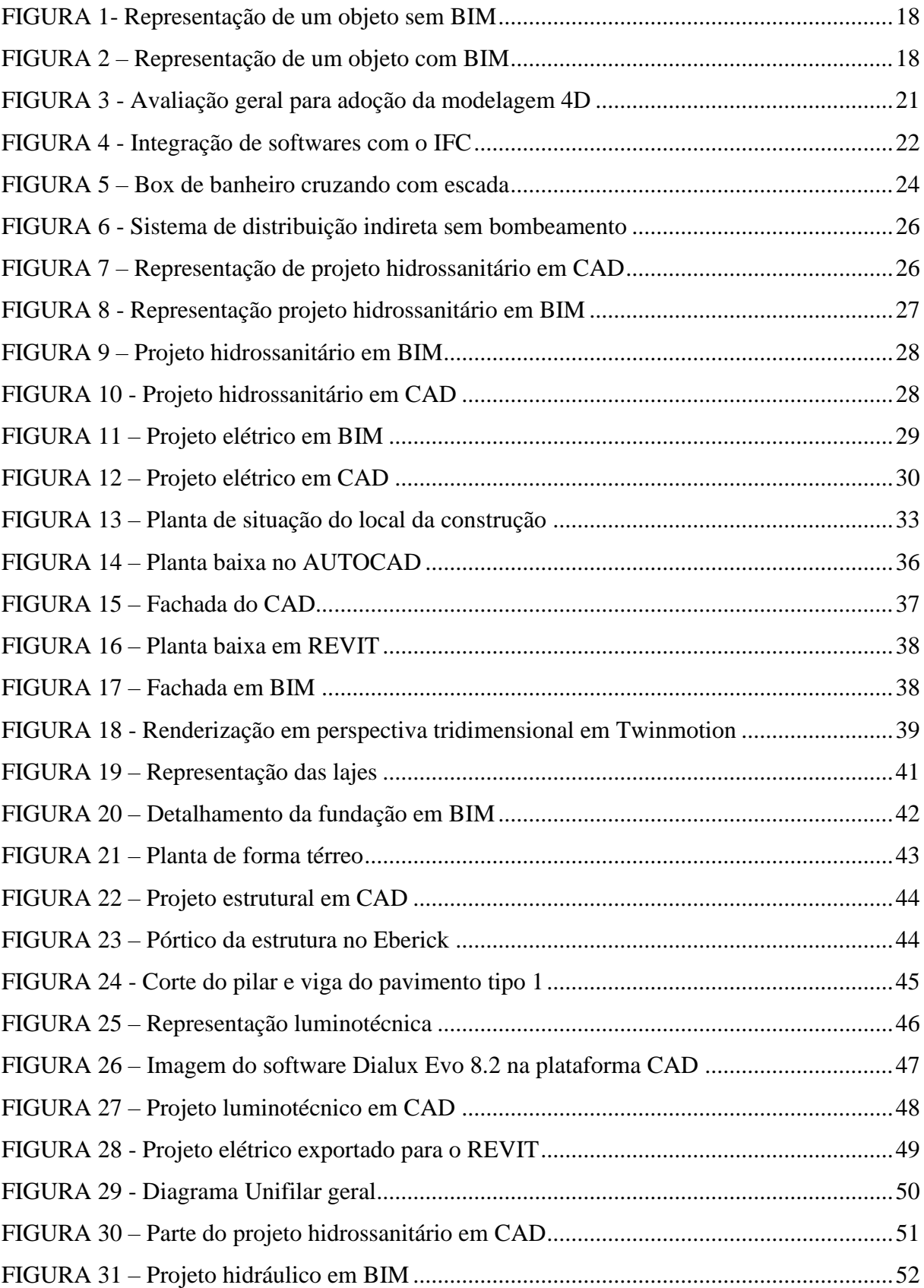

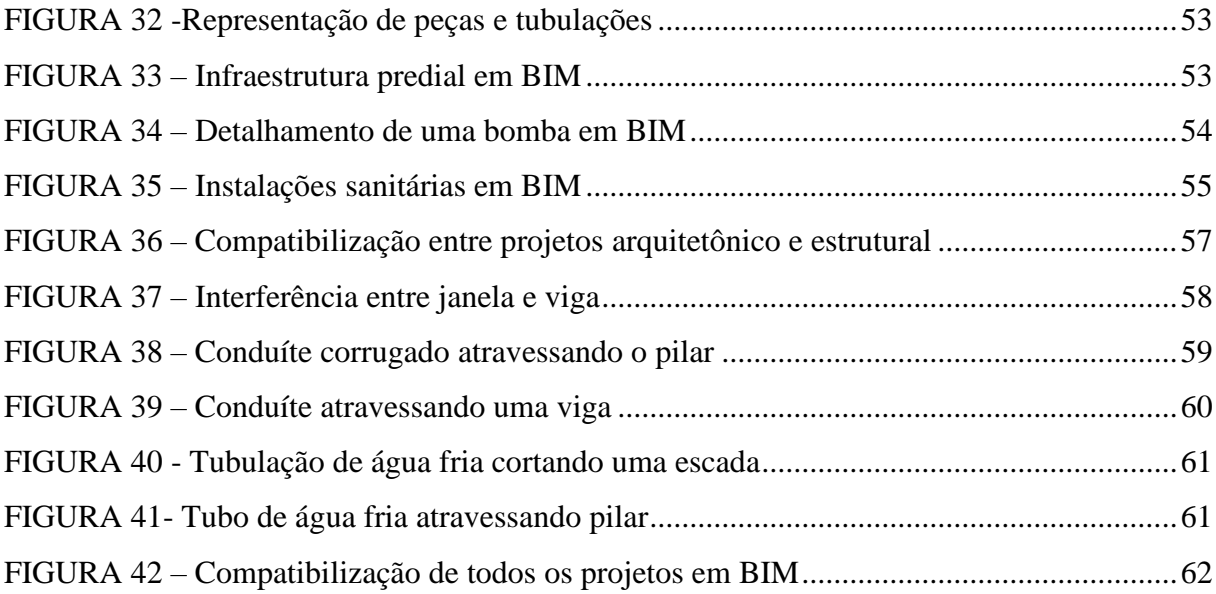

# **LISTA DE QUADROS**

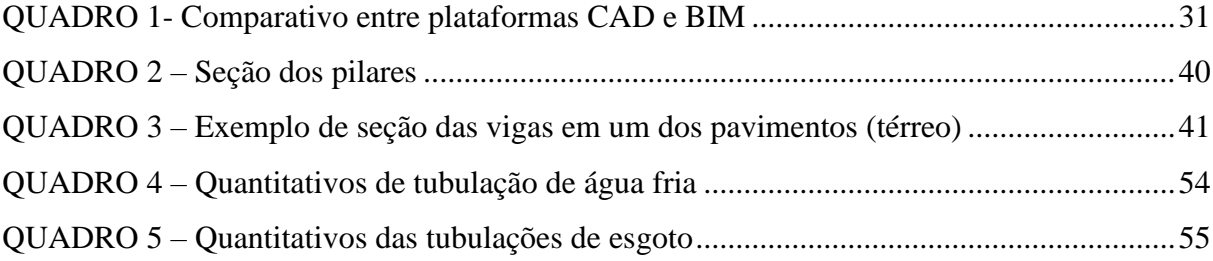

# **LISTA DE ABREVIATURA E SIGLA**

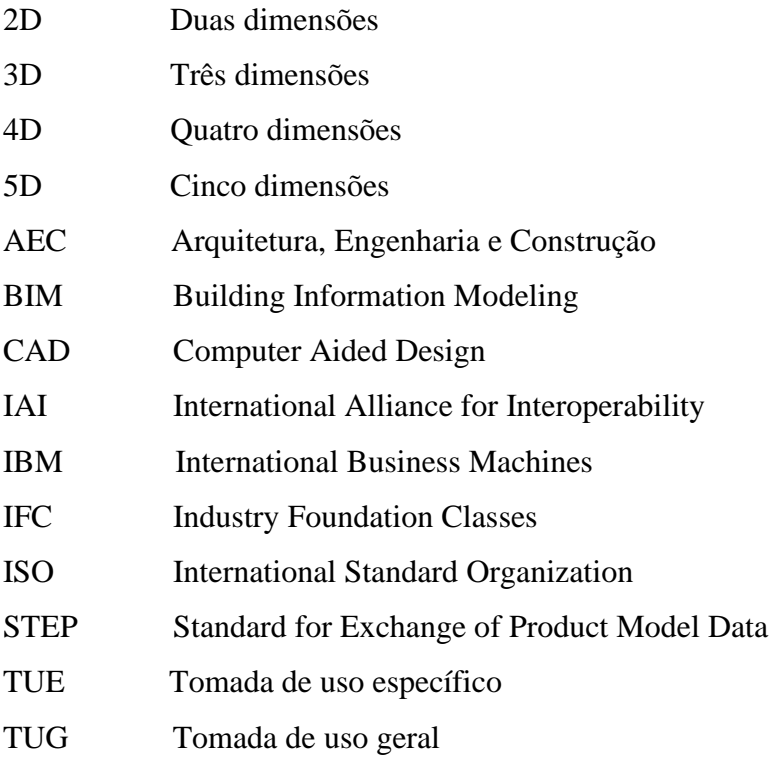

# **SUMÁRIO**

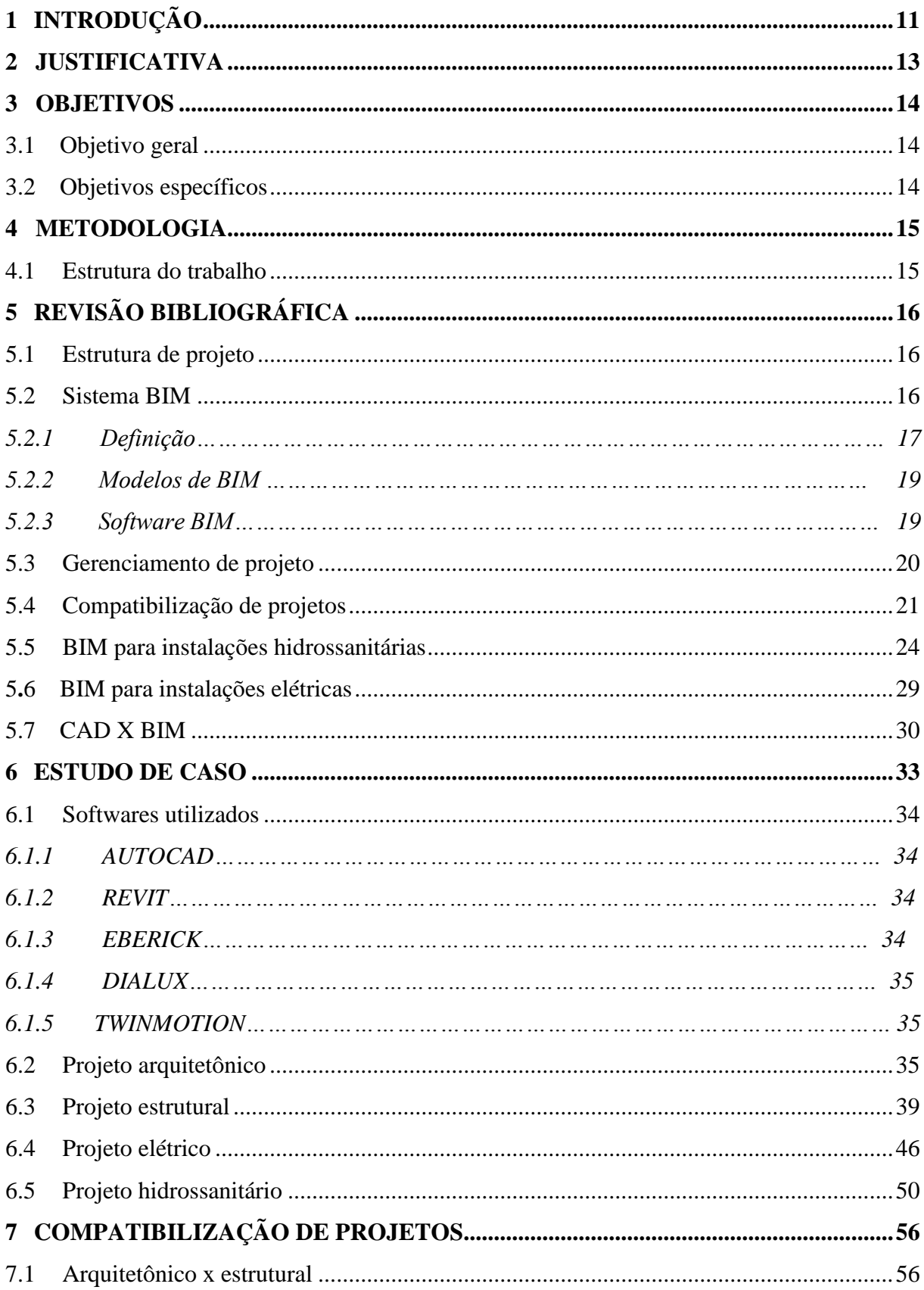

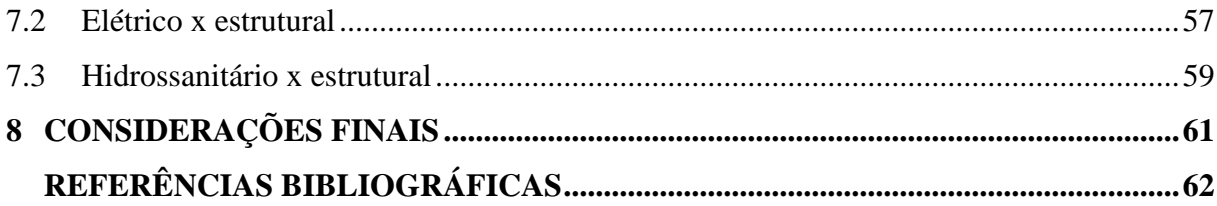

## **1 INTRODUÇÃO**

Ao decorrer dos séculos, a demanda por construções civis cada vez maiores, mais complexas e eficientes, resultou no impulsionamento de um grande avanço nas áreas de Engenharia e Arquitetura.

Até meados do século XX, os projetos arquitetônicos, estruturais, elétricos e hidráulicos eram feitos de maneira bem arcaica, em pranchetas, réguas e outros materiais, dificultando a elaboração dos mesmos. Em 1982, a empresa Autodesk, lançou no mercado o software CAD (Computer Aided Design) que, por ora, revolucionou a elaboração de projetos, tornando-a mais fácil, trazendo agilidade aos engenheiros e arquitetos. Por muitos anos, esta plataforma dominou o mercado, sendo considerada o oásis da revolução.

Em 1975, anteriormente ao lançamento do CAD, o norte-americano Charles M. "Chuck" Eastman publicava no extinto, *AIA Journal*, um protótipo denominado "Building Description System", que mais a frente seria denominado como BIM (Building Information Modeling). Neste protótipo, Eatsman criou o conceito de modelagem de informação, publicando sua teoria, mas não o termo em si. A utilização do termo Building Information Modeling, ou BIM, somente foi documentada pela primeira vez em um artigo, em dezembro de 1992, por G. A. van Nederveen e F. Tolman. Neste artigo, os autores abordaram várias visões de modelagem da construção, defendendo que a modelagem de informações da construção é útil para fundamentar a estrutura de um modelo de construção, baseando-se nos diferentes pontos de vista dos diferentes participantes do projeto. A partir daí, iniciava-se, então, a passagem dos projetos elaborados em CAD e ainda em papel, para a utilização de um banco de dados integrado (VAN NEDERVEEN e TOLMAN, 1992).

Nos últimos dez anos, esta plataforma ganhou força no cenário brasileiro, trazendo consigo muito mais tecnologia, facilidade e agilidade revolucionando de vez o mercado da engenharia e arquitetura. Em suas pesquisas, Chuck Eastman já descrevia os muitos benefícios obtidos com o uso desse sistema, já que o mesmo pode fornecer ao proprietário informações mais confiáveis sobre o orçamento e cronograma, além de de permitir uma visão completa desde as etapas da elaboração de projeto até a construção final. Além disso, a plataforma dinamiza o processo de confecção do projeto como um todo, facilita a comunicação entre os diversos agentes, promove atualizações contínuas e permite mudanças positivas no ato de projetar que auxiliam o engenheiro e arquiteto (HOWELL & BATCHELER, 2003).

Os softwares CAD e o BIM revolucionaram o mundo dos profissionais da área da construção. No entanto, vários autores defendem que plataforma BIM possui muitos pontos positivos que a colocam em grande vantagem sobre as outras, pois traz consigo informações que permitem que erros referentes aos projetos sejam menos comuns, e que no decorrer da obra ocorra o menor número possível de problemas, tanto para o cliente quanto para o projetista. Ademais, erros na compatibilização de projetos são praticamente inexistentes, tornando assim todo o processo muito mais seguro e eficaz.

Portanto, tendo em vista esses fatores abordados, o objetivo desse trabalho é fornecer um estudo sobre o software BIM e suas vantagens em relação ao CAD no dia a dia da elaboração de um projeto.

## **2 JUSTIFICATIVA**

Cada dia mais, o setor de construção civil, tem buscado desenvolver técnicas para agilizar as etapas de uma obra, desde a confecção do projeto até a finalização da construção. Além disso, são relatados por vários profissionais, prejuízos financeiros e de tempo resultantes de erros na compatibilização de projetos, além de falha na comunicação entre os vários participantes de um obra. Sendo assim, o uso de um software que possibilite um bom planejamento do processo construtivo, torna-se uma peça fundamental de decisão, visto que pode oferecer resultados satisfatórios no desempenho técnico, na redução dos prazos (ou na garantia de que os mesmos sejam atendidos) e na redução dos custos.

Em vários artigos, o BIM é citado como um software que fornece maiores benefícios em relação ao CAD, tornando o processo construtivo mais ágil, seguro e eficaz. Portanto, a proposta de um estudo aprofundado e comparativo dessa plataforma, torna-se relevante para o atual cenário da construção civil.

## **3 OBJETIVOS**

## 3.1 Objetivo geral

A pesquisa teve como objetivo geral realizar uma comparação entre projetos elaborados na plataforma CAD e BIM, afim de verificar qual oferece melhores resultados na elaboração de projetos.

## 3.2 Objetivos específicos

- Criar os projetos arquitetônicos e complementares usando o método convencional;
- Criar os projetos arquitetônicos e complementares usando o método Bim;
- Realizar a compatibilização dos projetos;
- Avaliar os problemas ocasionados devido a erros de projeto;
- Apresentar método de gerenciamento de projetos.

## **4 METODOLOGIA**

Para a realização deste trabalho foi feito um estudo bibliográfico, através de revisão sistemática de pesquisas científicas, nas bases de dados BIBENG, REBAE, SCIELO, ASCE, ENGINEERING VILLAGE e ACCESS ENGINEERING, cruzando a palavra BIM com as palavras: CAD, projetos arquitetônicos, compatibilização e gerenciamento

Após esta pesquisa, foi realizado um estudo de caso através da elaboração de projeto arquitetônico e complementares (estrutural, hidrossanitários e elétrico) usando duas plataformas diferentes: AUTOCAD e BIM (REVIT), afim de apontar as diferenças entre elas.

4.1 Estrutura do trabalho

 Neste trabalho, será abordado no primeiro capítulo um breve contexto histórico sobre como eram elaborados os projetos antigamente, além de conceitos sobre a plataforma BIM, mostrando sua utilidade.

 No segundo capítulo, será mostrado o sistema BIM, apresentando a sua evolução desde o BIM 1.0 até o 4.0. Além disso, serão mostrados os modelos da plataforma BIM, com exemplos de alguns programas feitos nessa plataforma, sua aplicação no gerenciamento e elaboração de projetos hidrossánitários e elétricos, partindo para uma comparação entre as plataformas CAD e BIM.

# **5 REVISÃO BIBLIOGRÁFICA**

#### 5.1 Estrutura de projeto

Como material para este estudo, foi utilizado um projeto com 5 pavimentos, sendo térreo e 5 andares, com uma área de 1560 metros quadrados, com posterior comparação com o CAD e o REVIT, e compatilização com os projetos complementares.

## 5.2 Sistema BIM

BIM é mais do que um modelo para se vizualizar um espaço projetado, é um modelo digital combinado com um banco de dados que possibilita associar informações para vários fins como aumento da produtividade, racionalização do processo, entre outros.

Para Ferreira (2007), o BIM é mais que a modelagem de um produto, já que procura englobar todos os aspectos relativos à edificação: produtos, processos, documentos, etc. A implementação de um sistema BIM em escritório de projeto reflete na alteração do método de trabalho convencional e, através dos recursos disponíveis, pode proporcionar:

- Favorecimento à fase de concepção, devido ao apoio de dados dinâmicos;
- Aumento da produtividade;
- Melhoria da qualidade nas apresentações gráficas.

Segundo Tse e Wong (2005), existem pelo menos três possíveis caminhos para melhor integração na implementação do Bim:

- 1. Implantar módulos adicionais dos projetos complementares ao projeto arquitetônico na mesma plataforma;
- 2. Exportação do módulo arquitetônico como arquivo de dados em um padrão aberto, o qual pode ser importado pelos colaboradores do projeto e utilizado em suas aplicações específicas;
- 3. Desenvolver aplicações específicas através de Application Progamming Interface (API) que depende da permissão dada pelo representante BIM e da acessibilidade das propriedades dos objetos.

Tobin (2008) apresenta três gerações de adoção do BIM, chamando-as de BIM 1.0, 2.0 e 3.0. A primeira é caracterizada pela substituição do desenvolvimento de projetos em CAD bidimensionais por modelos 3D parametrizados. Nesta fase, entretanto, o desenvolvimento do modelo é um processo individualizado, restrito aos projetistas, sem o envolvimento e colaboração de profissionais de outras áreas.

Ainda segundo Tobin (2008), o BIM 2.0 expande o modelo a outros profissionais, além dos envolvidos no desenvolvimento dos projetos de arquitetura, estrutura e instalações prediais. Nesta fase, são acrescentados ao sistema modelos associando informações, tais como o tempo (4D), dados financeiros (5D). Para tal, é necessária a cooperação entre os projetistas, consultores, empreendedores e construtores, com as devidas preocupações quanto à interoperabilidade dos dados, tendo em vista permitir o intercâmbio das informações entre os diversos participantes. A adoção efetiva do BIM 2.0 já é realidade em empreendimentos na América do Norte, Ásia e Europa.

O sistema REVIT, da empresa Autodesk, oferece suporte à colaboração multiusuário, por meio do Worksharing, que permite o ingresso simultâneo, a um modelo do edifício, compartilhado entre diferentes usuários. Para que esse recurso seja utilizado por todos os usuários, é necessária a adoção do software REVIT na elaboração dos seus projetos, sendo desenvolvidos localmente no sistema do usuário e depois disponibilizados no modelo compartilhado.

Crespo e Ruschel (2007) afirmam que o modelo BIM da Autodesk possui recurso de coordenação da informação entre colaboradores em ambiente de rede extranet, o que exige planejamento nas regras de acesso a dados e busca de padronização para evitar conflitos de comunicação.

Já no BIM 3.0, segundo Tobin (2008), o intercâmbio das informações entre os profissionais envolvidos no desenvolvimento de um projeto é realizado através de protocolos abertos, tais como o IFC, que permitem aos profissionais o desenvolvimento colaborativo de um modelo de dados que pode ser considerado um protótipo completo da construção do edifício.

#### *5.2.1 Definição*

O BIM (Building Information Modeling – Modelagem de Informações da Construção) é a representação digital das características físicas e funcionais de uma edificação, que contém todas informações do ciclo de vida da construção, disponíveis em projeto. É uma nova tecnologia que, além de evoluir do modelo 2D para modelos 3D (Figuras 1 e 2), une arquitetos, engenheiros e contrutores no desenvolvimento de um protótipo virtual preciso, em que será produzido uma base de dados preenchida com vários tipos de informações como topológicas, dados necessários para orçamento, previsão das fases da construção, entre outras.

Pode-se dizer que o BIM é uma base confiável para decisões durante o ciclo de vida de uma obra, visto que se apresenta como um modelo com diversas camadas de informações organizadas e sistemáticas, onde é possível integrar todos os agentes envolvidos em um projeto, em todas as suas fases, impactando posivitavamente, as partes de concepção, execução, implantação, manutenção e gerenciamento de um projeto.

FIGURA 1- Representação de um objeto sem BIM

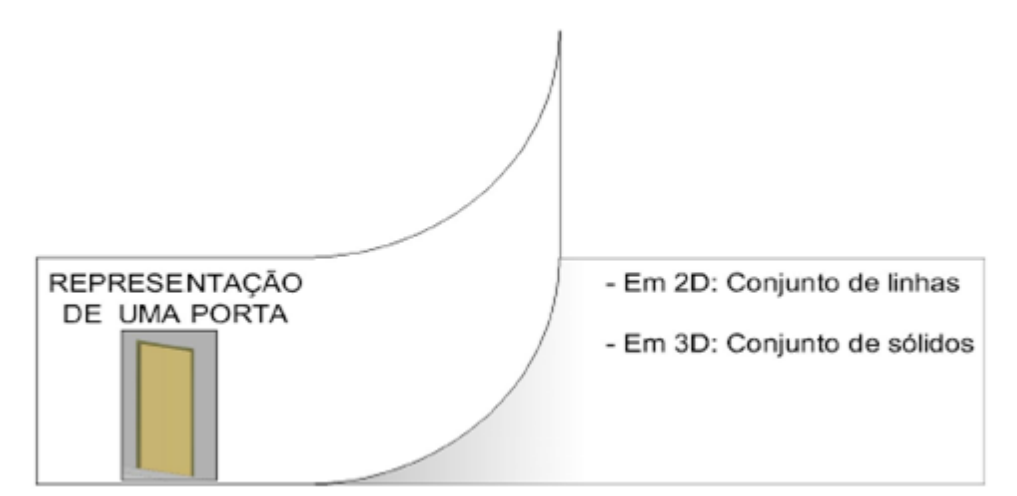

Fonte: HIPPERT *et al.* 2010.

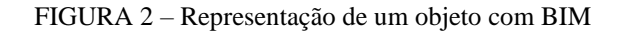

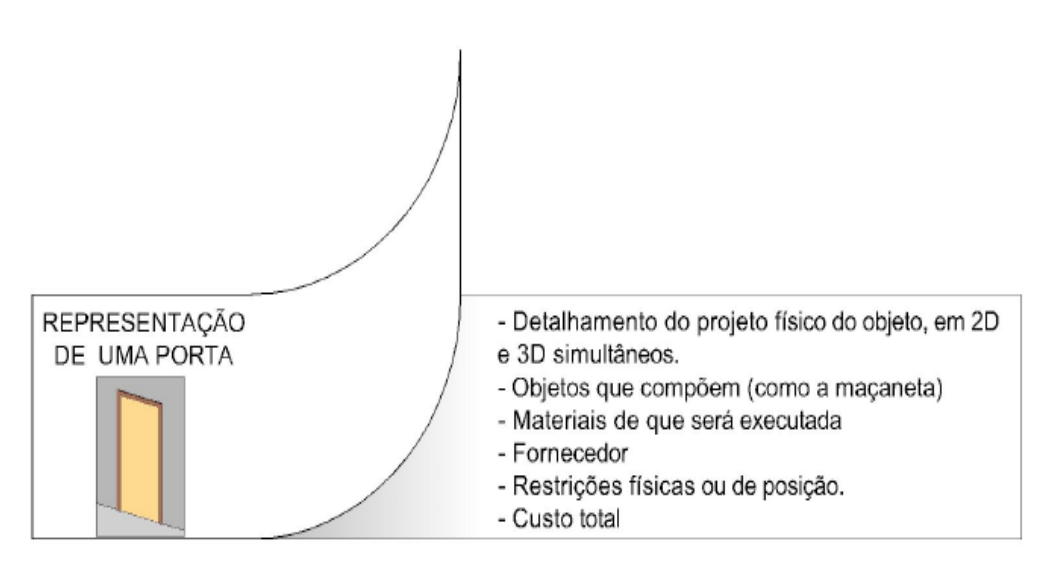

Fonte: HIPPERT*et al.* 2010.

Além disso, nos programas BIM, é possivel adicionar caracteristicas ao esboço, por exemplo, qual será o tipo de bloco que vai formar a parede, quais são as suas dimensões, carecteristicas, entre outros aspectos. Todas essas informações ficam salvas ao esboço, permitindo o acesso a elas em qualquer etapa da construção.

Como o BIM não é um mero modelador 3D, as suas representações vem carregadas com mais informações do que os programas 2D ou programas que simplesmente modelam.

#### *5.2.2 Modelos de BIM*

Segundo Cardoso(2012), desde que o BIM e seus conceitos começaram a fazer parte da indústria de edificação, detectou-se uma crescente expansão da sua utilização durante todo o ciclo de vida dos edifícios. Primeiramente, no domínio da concepção pura, seguido pela área do projeto de execução, marketing e vendas, e por fim, na implantação da construção.

O BIM oferece informações base para uma nova maneira de projetar, construir, administrar e fazer uso de um empreendimento. Quando adotado corretamente, contribui para um processo de concepção e construção mais integrado, o que gera empreendimentos de maior qualidade, custos e duração menores (EASTMAN *et al*., 2008).

Segundo Denis Shelden, diretor da Gehry Technologies, BIM é uma base comum e integrável de informações e dados organizados em três ou mais dimensões. Sendo essas as dimensões:

3D - Visualização e aproveitamento de toda a compatibilização que um modelo 3D pode fornecer; análise, medição e simulação de métodos construtivos no modelo; planejamento do canteiro;

4D - Cronograma e sequência de obra;

5D - Estimativa de custos; integração de empreiteiros e contratantes;

6D - Operação e manutenção do edificio.

## *5.2.3 Softwares BIM*

De acordo com CARDOSO (2012) os softwares BIM mais populares são o Autodesk REVIT, o ArchiCAD (Graphisoft), Bentley Arquitecture (Bentley) e o Autodesk Naviswork. Todos estes programas são ferramentas comerciais. Mas existem no mercado ferramentas livres como Blender 3D e o VisualPV3D, que são ferramentas gratuitas mais leves que ocupam menos espaço no disco rígido. A autora, faz ainda, uma breve definição a respeito de cada um desses softwares:

- Autodesk REVIT: É um software construido especificamente para Building Information Modeling (BIM), ajudando projetistas a construir. O software já está disponivel como um aplicativo que combina as capacidades do REVIT architecture, REVIT MEP e REVIT Structure.
- ArchiCAD: É um software de arquitetura BIM CAD que oferece a possibilidade de mesclar arquitetura com engenharia durante todo o processo. O progama originalmente pertencia à Apple Macintosh e é reconhecidamente o primeiro CAD.
- Autodesk Navisworks: É mais um software BIM, que possui características semelhantes aos anteriores, mas possui um foco maior na gestão e simulação da obra.

#### 5.3 Gerenciamento de projeto

O gerenciamento do projeto é um dos principais diferenciais da plataforma BIM se comparada a outros softwares CAD. Como mostrado anteriormente, o modelo 4D de BIM traz em sua composição o planejamento e cronograma de obras, tornando esse sistema ainda mais completo e preciso.

Segundo Eastman (2008) em seu livro BIM handbook, os modelos 4D e suas respectivas ferramentas foram desenvolvidas no final dos anos 1980 por grandes organizações envolvidas na construção de empreendimentos para infraestruturas complexas, de energia e processos, para os quais atrasos na programação ou erros traziam impacto nos custos.

Ainda em seu livro, Chuck Eastman escreve que o BIM permite que planejadores criem, revisem e façam alterações em modelos 4D com mais frequência, o que levou à implementação de cronogramas melhores e mais confiáveis. Além disso, cada objeto pode ser atribuído a uma "fase" que é entrada como texto, como "junho 2007" ou "existente", e ordenar essas fases como desejado. Os usuários podem, então, aplicar filtros para mostrar todos os objetos numa fase específica ou nas anteriores. Esse tipo de funcionalidade 4D é relevante para a divisão básica em fases e para geração de instantâneos 4D, mas não oferece integração direta com dados do cronograma.

Biotto, Formoso e Isatto (2012) utilizaram modelos 4D para realizações de ação de planejamento e controle, descrevendo como benefícios primordiais a detecção de erros de sequenciamento, conflitos entre equipamentos e proibições físicas do canteiro, mostrando a qualidade dos dados carregados no modelo 4D para ajudar nas decisões do empreendimento, já que permitem que os elaboradores do projeto tenham uma melhor visualização do processo de construção, maior entendimento da programação da obra, percepção maior de erros e potenciais problemas antes da realização do empreendimento (Figura 3).

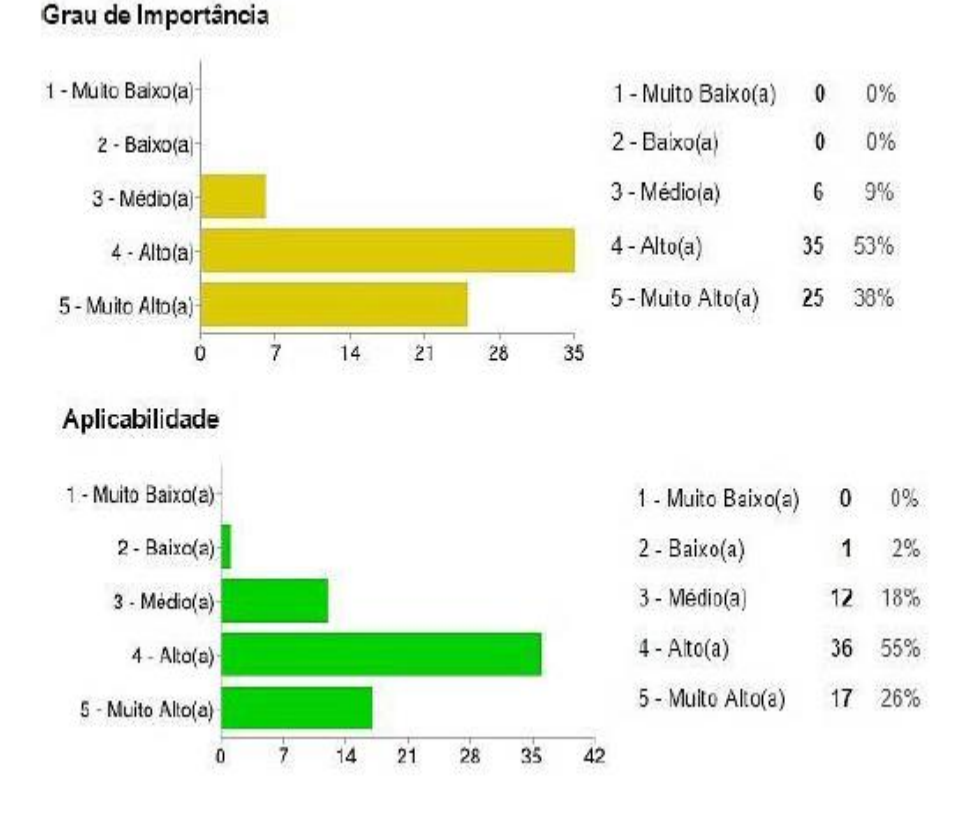

FIGURA 3 - Avaliação geral para adoção da modelagem 4D

Fonte: DE BRITO,*et al.*, 2015.

#### 5.4 Compatibilização de projetos

A necessidade de coordenar e compatibilizar projetos surgiu da constante perda de elos entre os seus participantes gerando altos índices de desperdício ( RODRIGUEZ, 2005).

No texto ferramentas BIM de Rodriguez (2005) *apud* Campos e Coeli (2018), a coordenação das informações do modelo BIM é assegurada por um repositório de informações padronizadas de desenhos da construção que contém informações embutidas que vão sendo

acrescentadas pelos diversos participantes, garantindo a qualidade e a integridade do modelo. Todas as alterações são conservadas e as vistas dos projetos complementares desenvolvidos são alterados de maneira automática.

O processo de projeto envolve muitas fases e diferentes membros. Estes necessitam trocar dados durante todo o processo de elaboração do projeto, porém, dificuldades no compartilhamento dessas informações, devido à baixa interoperabilidade, aparecem como impeditivos para o uso da plataforma BIM durante a etapa de projeto.

Interoperabilidade é entendida como a capacidade de identificar os dados necessários para serem passados entre aplicativos (Eastman *et al*., 2008). A boa interoperabilidade elimina a necessidade de replicar a entrada de dados que já foram produzidos tornando a continuação do trabalho mais fácil (Eastman *et al*., 2008).

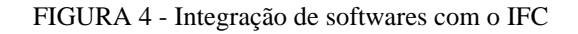

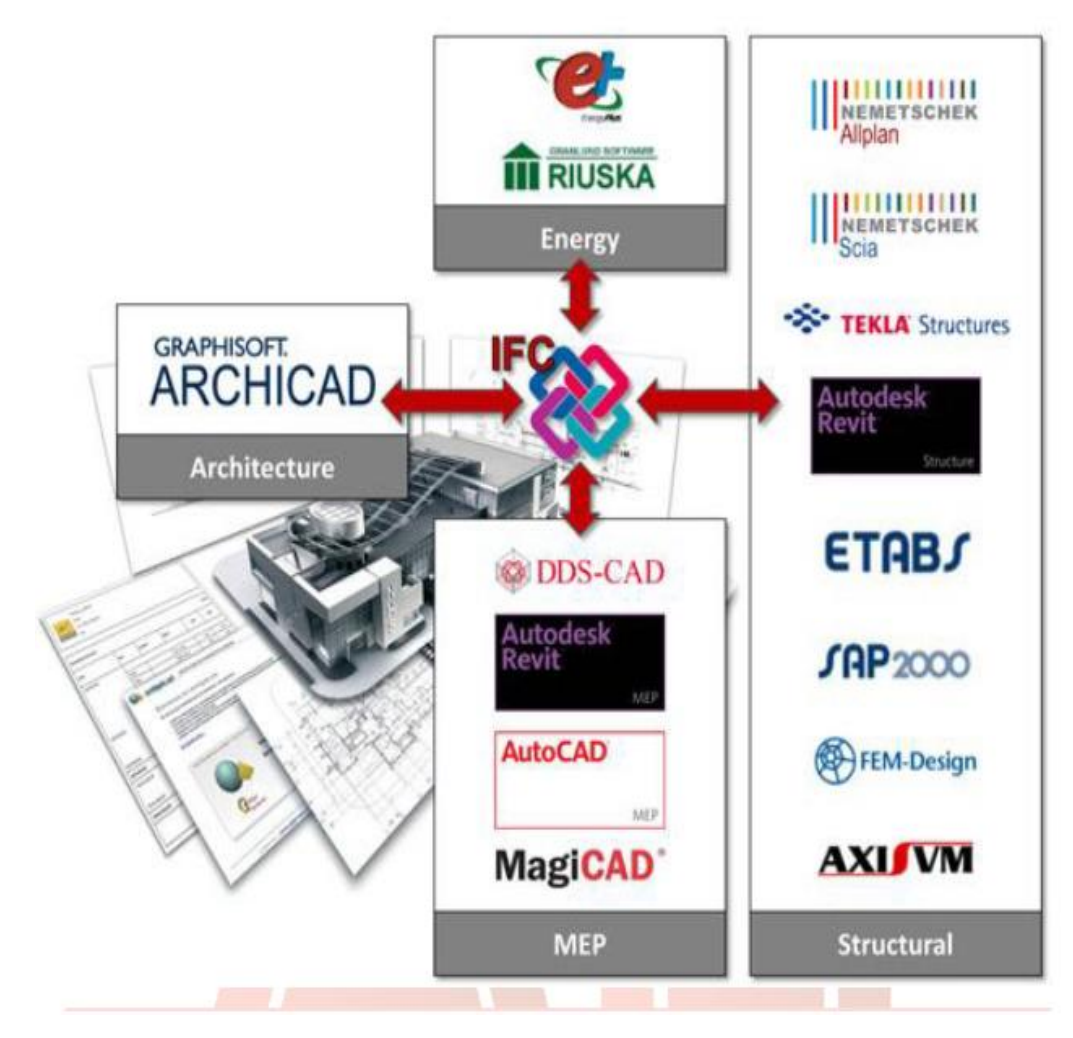

Fonte: CARDOSO, Andreia et al. 2012.

Para que a interoperabilidade ocorra de maneira exemplar é de extrema importância implementar um padrão de protocolo internacional de troca de dados nos aplicativos e nos processos de projeto. O protocolo mais usado atualmente é o IFC ( Industry Foudation Classes), que é um modelo de dados de tradução, que apoia o intercâmbio dos dados entre softwares de tecnologia BIM, como mostra a Figura 4. De acordo com a International Alliance for Interoperability (2008), ele é descrito como um formato público e aberto, neutro e com especificações padronizadas para o BIM. Para Fu et al. (2006), IFC é uma linguagem que tem como foco a modelagem do produto e processos da industria da AEC (Arquitetura, Engenharia e Construção) .

Apesar de todas as vantagens oferecidas pelo IFC, uma das maiores dificuldades para sua aceitação é a perda de robustez na interface disponível nos aplicativos, tornando isso um grande empecilho para que seu uso como protocolo para troca de dados seja maior e espontâneo. De acordo com Kiviniemi et al. (2008), o uso de padrões IFC atende a requisitos para determinadas atividades, deixando, entretanto, que muitas outras atividades não sejam toleradas por este formato.

Outra tecnologia de suporte ao BIM para compatilização de projetos é a modelagem paramétrica, que pode ser definida como representação de objetos, por meio de parâmetros e regras que determinam sua geometria, tendo propriedades e características geométricas ou não, além de ser uma das tecnologias que diferencia os sistemas CAD do BIM. Ademais, a modelagem de objetos permite de maneira eficaz a criação e edição da geometria. O REVIT, por exemplo, está entre as primeiras gerações de softwares com objetos paramétricos (EASTMAN, 2014)

A modelagem paramétrica pode ser considerada um dos pontos mais importantes para a otimização da produtividade de um projeto, pois viabiliza atualizações automáticas dos elementos, principalmente os de baixo nível, que são maioria no projeto, possibilitando mais agilidade e fluidez ao desenvolvimento do projeto. Ademais, esta modelagem, permite a interpretação simultânea de várias instâncias de um elemento do projeto, como viga ou escada, considerando, ainda, a variabilidade e capacidade de expansão a partir da perspectiva do usuário. Portanto, pode-se dizer, que a modelagem prática, permite ao projetista realizar modificações em elementos em qualquer fase do projeto, sem a preocupação que tal mudança possa interferir em algum outro elemento adjacente ao modificado, visto que esta interpretação de regras entre os elementos é realizada automaticamente, assim como a geração automática da utilização dos desenhos.

Um exemplo prático da importância da compatibilização de projetos pode ser visualizada na figura 5, onde através da compatibilização do projeto arquitetônico e estrutral, foi possível detectar, ainda na fase de projeto, a sobreposição dos elementos entre o box do banheiro social e a escada em concreto armado, além da da justaposição da parede com a viga.

A primeira situação impossibilitaria o funcionamento de ambos elementos; já na segunda, este erro poderia dobrar a quantidade de materiais, prejudicando, ainda, a execução da estrutura em concreto armado. Entretanto, quando utiliza-se a plataforma BIM, as propriedades paramétricas das paredes posicionam a mesma em relação à viga, ou seja, desconta a altura da viga em relação ao pé-direito definido (MARSICO, 2017).

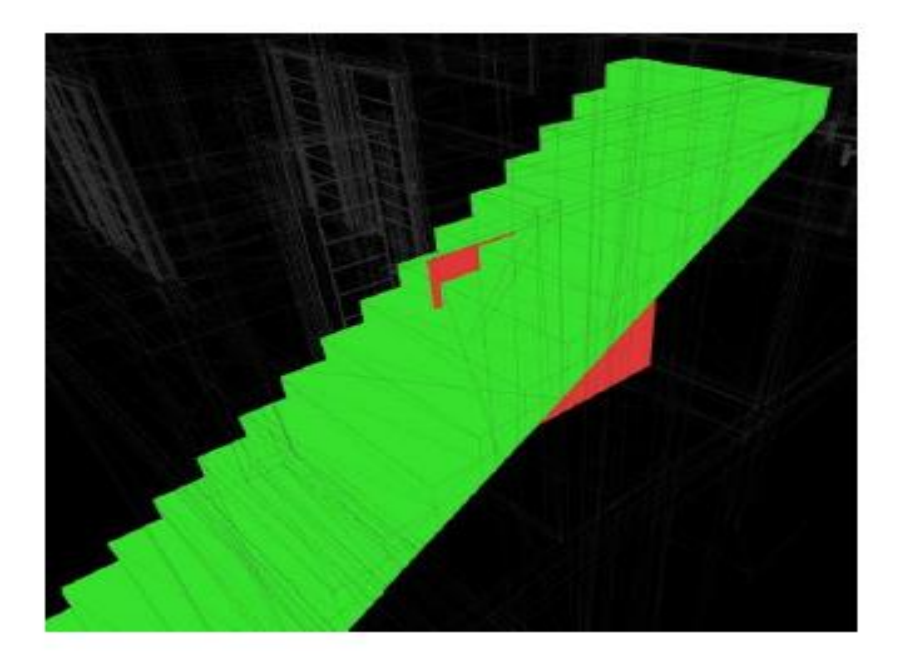

FIGURA 5 – Box de banheiro cruzando com escada

Fonte: MARSICO, *et al*. 2017.

Portanto, pode-se dizer que o BIM não é apenas uma ferramenta, mas uma mudança no processo de projeto e gerenciamento, envolvendo tecnologia, integração e colaboração entre todos os intervenientes do projeto e construção do edifício (RIBEIRO, 2010).

## 5.5 BIM para instalações hidrossanitárias

De acordo com Ghisi (2013), as instalações prediais de água fria são regidas pelas normas presentes na NBR 5626. Esta norma técnica traz algumas definições importantes, como:

- Alimentador predial: tubulação que faz a ligação entre a fonte de abastecimento ao reservatório de água;
- Aparelho sanitário: Dispositivo destinado ao uso de água e recebimento de dejetos liquidos e sólidos. Banheiras, lavatórios e pias estão incluídos nessa definição;
- Barrilete: Tubulação de saída do reservatório de água onde ocorre a derivação para as colunas de distribuição;
- Coluna de distribuição : Tubulação derivada do barrilete e com a função de alimentar os ramais.
- Shaft: Duto vertical projetado para acomodar tubulações de água e componentes em geral, projetada para que o interior possa ser acessado tanto ao longo de seu comprimento como em pontos específicos.
- Fonte de abastecimento: Sistema destinado ao fornecimento de água para os demais componentes da instalação. Pode ser de uma rede particular ou da concessionária.
- Metal sanitário: Expressão destinada usualmente para componentes em liga metálica utilizados nas instalações. Exemplos: Registros de pressão e gaveta, vávulas de descarga e chuveiros.
- Plástico sanitário: Expressão destinada usualmente para componentes em material plástico utilizados nas instalações. Exemplos: Registros, misturadores, chuveiros e duchas.
- Ramal: Tubulação que se deriva da coluna de distribuição e destinada a alimentar os sub-ramais.
- Registro de fechamento: Objeto destinado a interromper a passagem de água na tubulação, deve apresentar área igual a seção interna da tubulação. Esse componente é utilizado totalmente fechado ou totalmente aberto. Geralmente nomeado como registro de gaveta ou esfera.
- Registro de utilização: Componente instalado na tubulação e destinado a controlar a vazão da água. Geralmente nomeado como registro de pressão ou vávula-globo em sub-ramais.
- Sub-ramal: Tubulação derivada do ramal que faz ligação ao ponto de utilização;
- Sistema direto: A distribuição direta normalmente garante água de melhor qualidade devido à taxa de cloro residual existente.
- Sistema indireto: A alimentação provem de um ou mais reservatórios existentes na edificação. Este sistema pode necessitar ou não de bomba hidráulica devido a pressão insuficiente até o reservatório superior.

FIGURA 6 - Sistema de distribuição indireta sem bombeamento

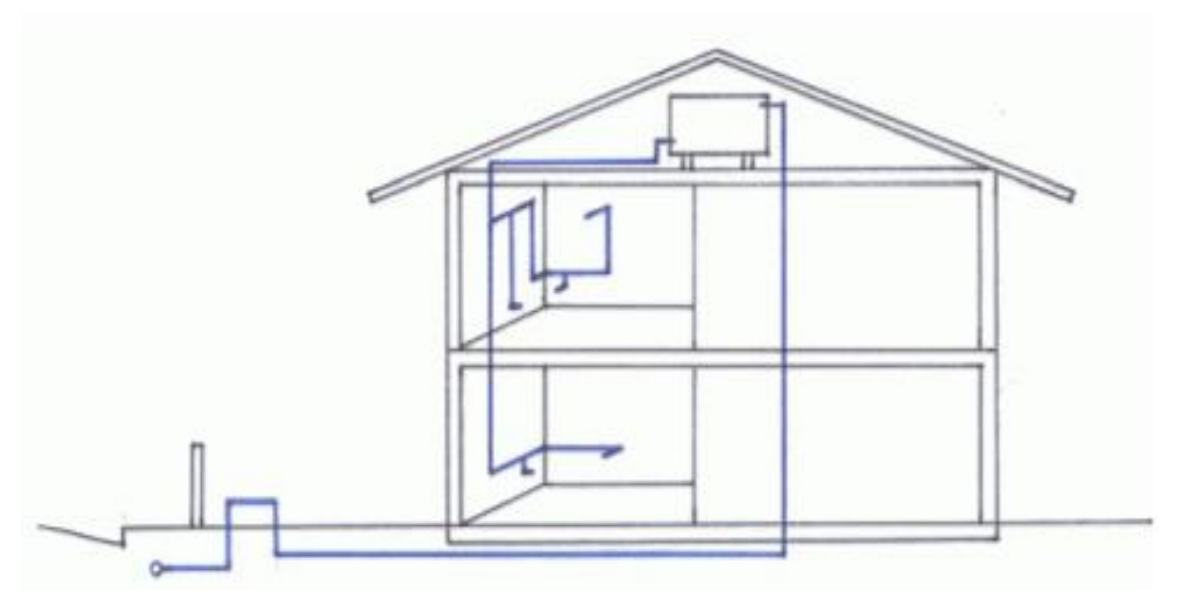

Fonte: GHISI, Enedir, 2013.

FIGURA 7 – Representação de projeto hidrossanitário em CAD

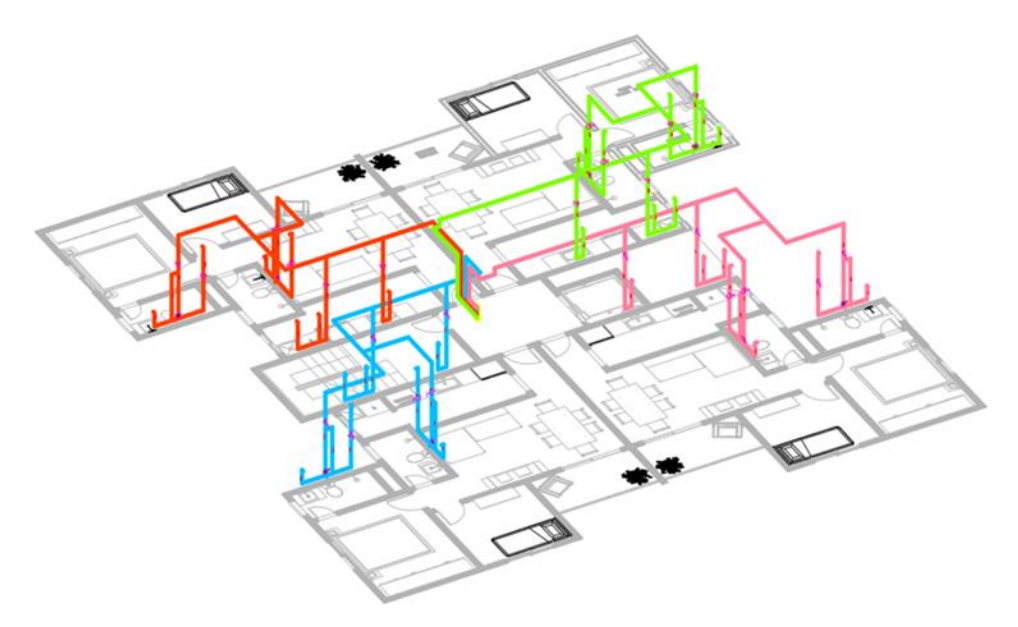

Fonte: Próprios autores , 2019.

Uma das diferenças identificadas no BIM, foi a possibilidade de um controle total das dimensões e do posicionamento de todos os elementos do projeto, as tubulações e conexões, permitindo uma visualização de possíveis interferências de forma fácil e antecipada. É possível perceber nas figuras acima, 6 e 7, a diferença na representação das instalações de água fria, com os componentes aparecendo de uma maneira mais clara e evitando assim confusões e interpretações erradas por parte dos usuários.

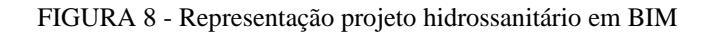

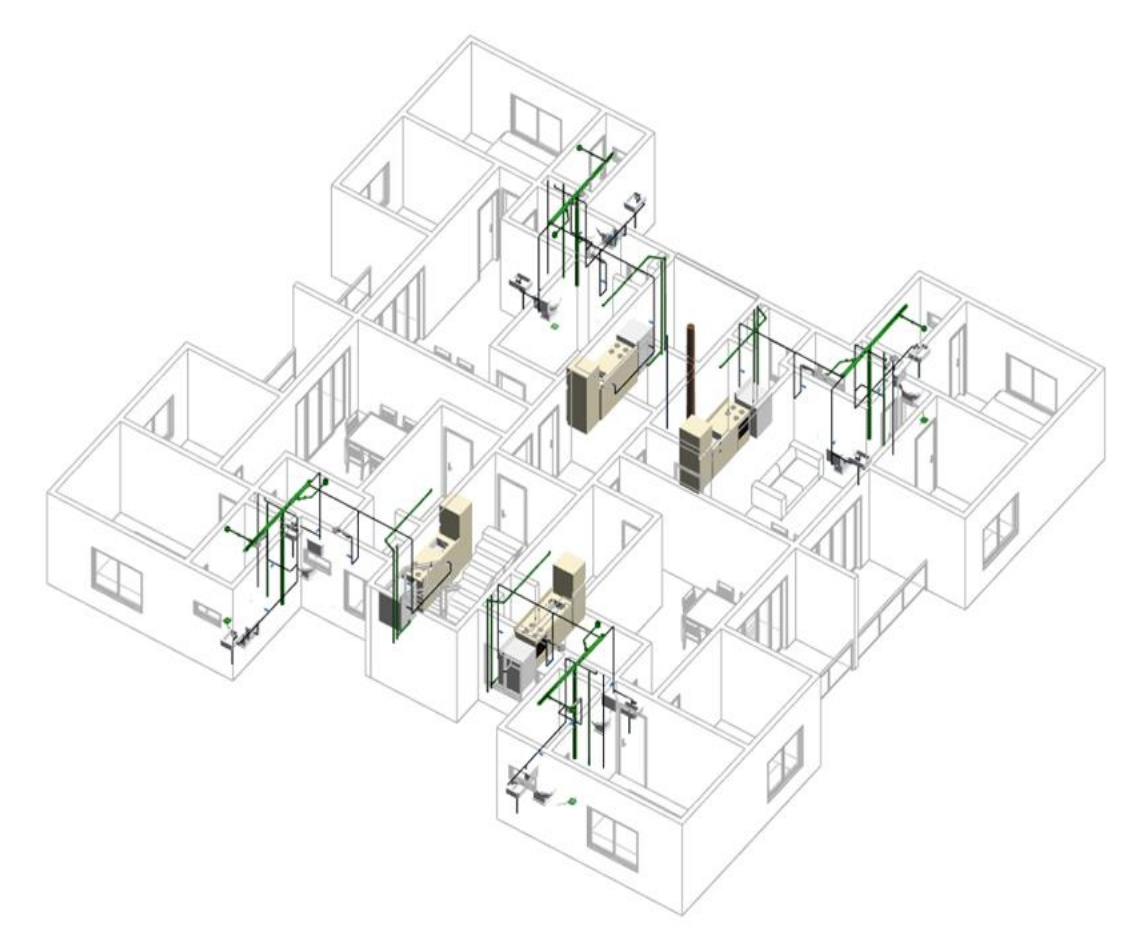

Fonte: Próprios autores, 2019.

Um ponto interessante é a capacidade do usuário colocar novas caracteristicas e funções específicas, por meio de plug-ins compatíveis com os programas. No caso do REVIT, temos o TigreCAD, fornecido pela empresa Tigre e que é instalado como um complemento para que seja feita a execução de projetos hidrossanitários (Figuras 8, 9 e 10).

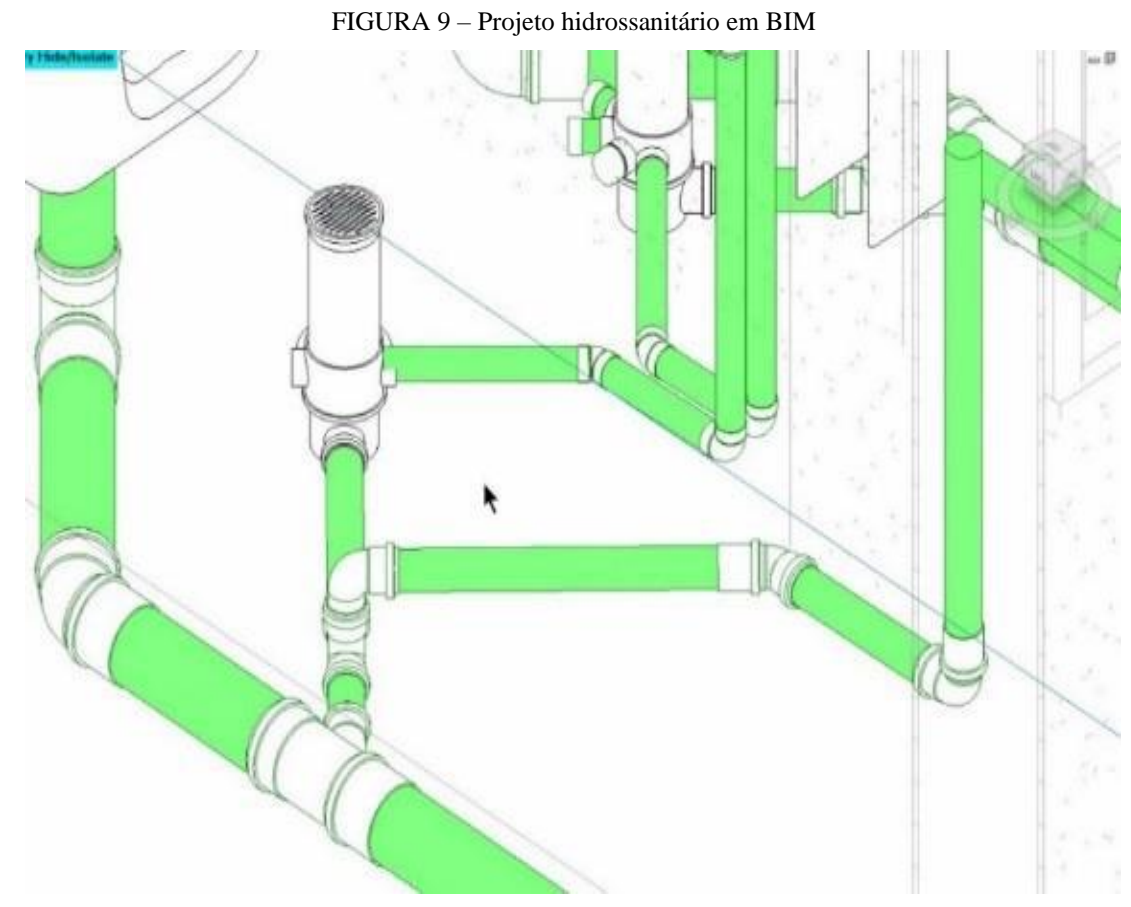

Fonte: MARSICO *et al*.2017.

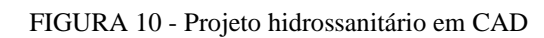

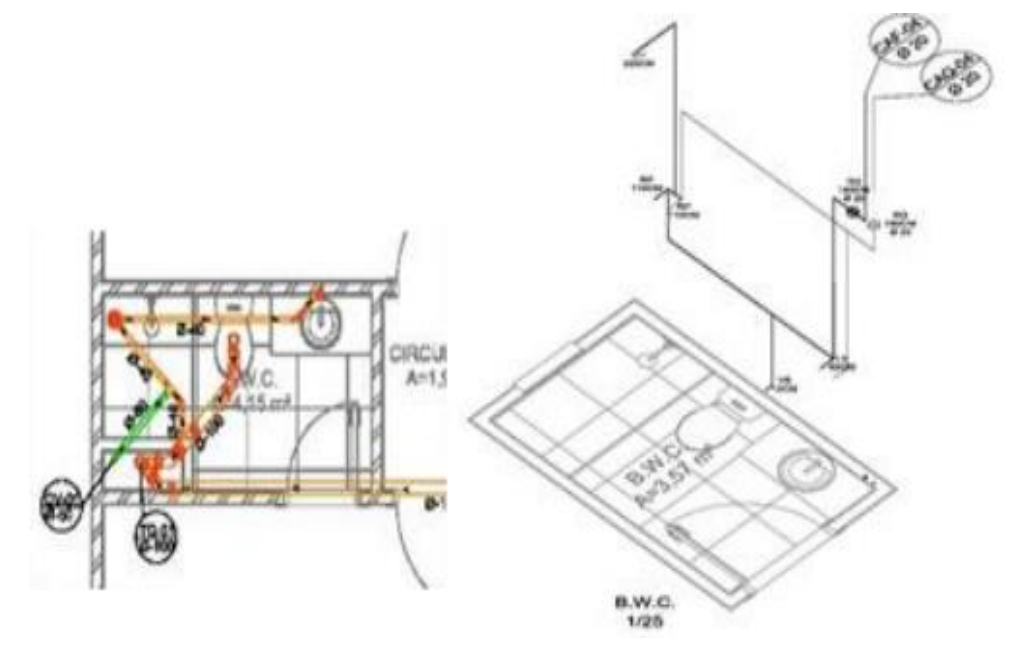

Fonte: MARSICO *et al*. 2017.

#### 5.6 BIM para instalações elétricas

 A elaboração do projeto elétrico está ligada ao aspecto de segurança, precisão na execução da instalação e sua funcionalidade. Com um projeto bem elaborado, será possível um levantamento de materiais mais confiável e mais preciso e também, além de ter um nível de detalhamento maior para futuras ampliações e modificações no sistema. (Cavalin *et al*. 2006).

 Abordando os conceitos básicos das normas regulamentadoras para projetos elétricos, é possível identificar problemas na instalação e solucioná-las adequadamente, sempre visando a melhoria da segurança e conformidades de quem a utilizar. O levantamento das potências da instalação é feito de acordo com a previsão das cargas mínimas de iluminação (TUG e TUE), e aparelhos especiais, possibilitando assim, determinar a potência total prevista para a instalação da edificação. Essa previsão deve estar conforme as prescrições da NBR 5410:2004.

A representação das instalações elétricas no BIM, segue o mesmo padrão das hidráulicas, sendo representadas com bastante riqueza de detalhes e informações, fazendo com que erros sejam quase inexistentes. Dentro do projeto elétrico, o software promove também avisos sobre possíveis interferências e erros de projeto, como tomadas, quadros de distribuição, eletrocalhas nos lugares errados, entre outros. Nas figuras 11 e 12, é possível observar a quantidade de detalhes e informações que acompanham um projeto executado no BIM.

#### FIGURA 11 – Projeto elétrico em BIM

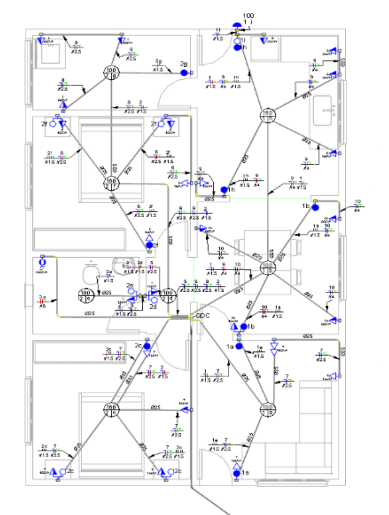

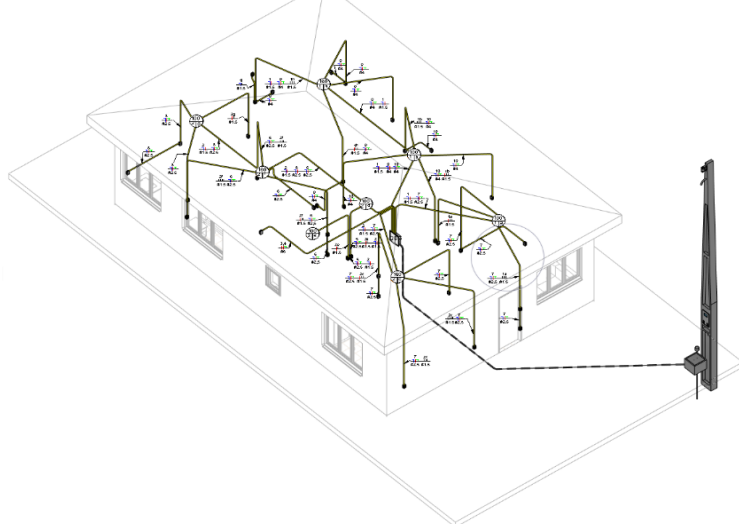

Fonte: Próprios autores, 2019.

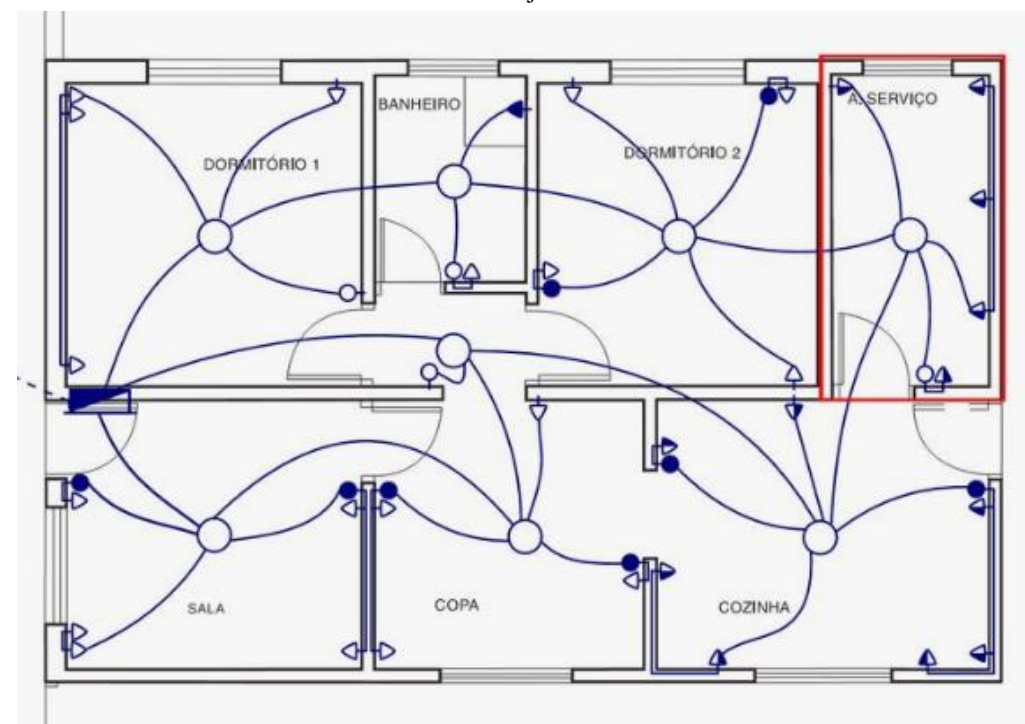

FIGURA 12 – Projeto elétrico em CAD

Fonte: Próprios autores, 2019.

#### 5.7 CAD x BIM

A indústria de software gráfico começou a se desenvolver a partir de 1960. Com o lançamento do CAD (Computer Aided Design) o computador passou a ser uma ferramenta indispensável dentro do ramo da engenharia. A partir de 1970, o CAD passou a ser usado para foco comercial. Enquanto o CAD em 2D estava sendo usado, a indústria gráfica manteve ainda o interesse no desenvolvimento do CAD 3D. Os computadores mais potentes, minicomputadores com baixo custo e com qualidade gráfica, tornou o CAD mais acessível aos profissionais da AEC ( MARIA, 2008).

No ano de 1982, surgiu no mercado a AUTODESK, com o produto AUTOCAD R1, cujo sistema foi desenvolvido para utilização nos computadores da IBM com um custo mais baixo. No ano seguinte, 1983, a Adra Systems trouxe ao mercado o Microstation e em 1984, foi a vez da Micro-Control System lançar seu aplicativo, o CADKEY. Todos esses lançamentos eram baseados na plataforma CAD para uso em computadores da empresa IBM.

Durante muito tempo a ferramenta CAD ficou restrita ao uso por grandes empresas do setor aeroespacial e automobilistica, por conta do alto custo envolvido e pela necessidade em contar com uma mão de obra especializada. Nos dias atuais, os custos de se trabalhar com os softwares CAD estão bastante acessíveis, tornando o uso comum até para pequenas empresas, isto ocorre pelo aumento da concorrência e pela evolução dos softwares. (SOUZA *et al*, 2003). No entanto, apesar dos sistemas CAD já estarem em grande desenvolvimento, é notável que falta um entendimento correto sobre essa tecnologia, por profissionais que atuam diretamente na área, acarretando em uma certa improdutividade e investimentos errôneos. (SOUZA *et al*, 2003).

|                                       | <b>AUTOCAD</b>                                                                                                    | <b>REVIT</b>                                                                                                    |  |  |
|---------------------------------------|----------------------------------------------------------------------------------------------------|----------------------------------------------------------------------------------------------------|--|--|
|                                       |                                                                                                    |                                                                                                    |  |  |
| Produto                               | Software<br>comercial, muito<br>usado para CAD<br>$2D e 3D$ .<br>Cria<br>geometria<br>básica<br>que<br>faz<br>uma<br>representação da<br>realidade;<br>Muito bom para<br>se fazer desenhos<br>de linha precisa,<br>como os detalhes<br>de uma elevação. | Software BIM para<br>profissionais<br>da<br>AEC:<br>Cria<br>modelo<br>um<br>único que contém<br>inform ações reais;<br>Excelente<br>para<br>m odelar.<br>detectar<br>interferências<br>e<br>fazer gerenciam ento<br>de<br>eventuais<br>mudanças;                                                                                                    |  |  |
| <b>FERRAMENTAS</b>                    | Ferramentas de projeto<br>com base em elementos<br>arcaicos gráficos, como<br>linhas, arcos, polígonos e<br>círculos.                                                                                                    | Faz<br>de.<br>uso<br>objetos<br>paramétricos,<br>como<br>paredes, portas,<br>janelas,<br>pilares,<br>escadas. I<br>forros,<br>entre outros.                                                                                                    |  |  |
| <b>FLUXO</b><br>DE<br><b>TRABALHO</b> | Tem suporte a um fluxo<br>de trabalho de desenho,<br>em que são criados e<br>editados<br>desenhos<br>sozinhos<br>de<br>forma<br>independente.                                                                                                    | fluxo<br>de<br>Suporta<br>um<br>trabalho de modelagem, em<br>que itens<br>de engenharia,<br>desenhos, vêm<br>como<br>os.<br>diretamente a partir de um<br>único modelo que engloba<br>todos os desenhos.<br>alterações feitas<br>As<br>são<br>m ostrādās -<br>em todas<br>as<br>vistas do modelo e os itens<br>ligados a essas mudanças<br>são atualizados de modo<br>automático para manter a<br>relação estabelecida. |  |  |
| <b>PIATAFORMA</b>                     | Disponibilidade<br>para<br>Windows e Mac.                                                                                                    | Disponível<br>somente<br>para<br>Windows.                                                                                                    |  |  |

QUADRO 1 – Comparativo entre plataformas CAD e BIM

Fonte: Adaptado, https://ax4b.com/REVIT-vs-AUTOCAD-entenda-a-diferenca-entre-as-duas-solucoes/

Foi neste contexto, que a partir da evolução das ferramentas CAD, surgiu o BIM, com foco nos projetos de edificações com confiabilidade, rapidez e cooperação entre todas as equipes envolvidas. Com a invenção da internet, várias empresas passaram a trabalhar com dado de contratadas, e/ou vice-versa. Esse modo de trabalho é denominado Projeto Colaborativo (MARIA, 2008).

A diferença entre o BIM e o CAD é que o elaborador do projeto usa objetos, ao contrário de apenas linhas (Quadro 1). O BIM possui características que envolvem a quantidade de material, sendo possível a produção de dados certeiros já nas fases iniciais de elaboração do projeto. O foco é fazer uma integração de todas as informações multidisciplinares produzidas pela obra otimizando seu uso. Dessa maneira, é possível ter uma visualização concreta do que será quantificado permitindo um estudo de diferentes possibilidades.

Atualmente, no ramo da construção civil, muitos processos ainda são ineficazes e possuem muitos desperdícios decorrentes do fato de os profissionais persistirem na adoção de práticas arcaicas e desconceituadas, além da baixa produtividade devido à falta de atualizações com as novas tecnologias. O que se espera com a adoção do BIM são as modelagens 3D e a promoção de uma melhor integração entre as fases de projeto, construção e documentação. Ao serem aderidas práticas e ferramentas 3D de maneira integral, é possível obter mudança de todo o processo de construção com a geração de um banco de dados confiáveis. (MARIA, 2008)

#### **6 ESTUDO DE CASO**

.

O objeto do estudo de caso foi o projeto de uma edificação, que será construído na Rua 13 de maio, em um lote com dimensões 30 x 35m totalizando uma área de 1050 m² (Figura 13). Tal edificação compreende um térreo mais 3 pavimentos tipo, totalizando uma área total construída de 2100 m², com estimativa para 48 pessoas. No térreo está localizado o hall e as garagens para os veículos (uma vaga por apartamento). Já cada pavimento tipo, conta com 4 apartamentos onde cada um possui sala, cozinha, um banheiro social, dois quartos, sendo um suíte. A edificação conta ainda com 2 reservatórios, superior e inferior, com capacidade total de 28.800 litros ou 28.2 m<sup>3</sup>. O primeiro possui 40% da capacidade total, compreendendo 11.520 litros ou 11,52m<sup>3</sup>, já o segundo possui 60% da capacidade que corresponde a 17.280 l ou 17,28 m<sup>3</sup>. É importante observar que para realizar o cálculo de dimensionamento dos reservatórios, foi considerado a falta de abastecimento pelo período de 2 dias.

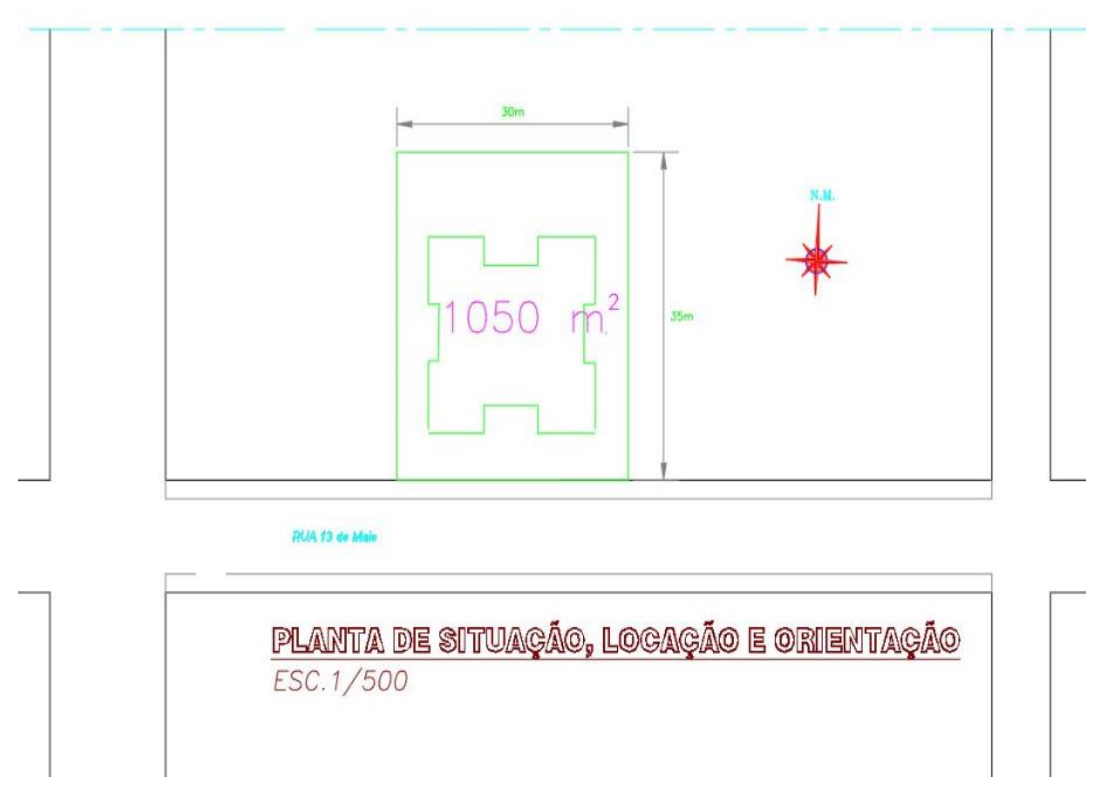

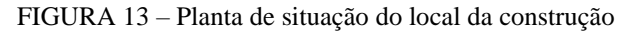

Fonte: Próprios Autores, 2019.

#### 6.1 Softwares utilizados

Com o objetivo de comparar os níveis de detalhamento de um projeto entre as plataformas CAD e BIM, foram escolhidos os seguintes softwares: AUTOCAD, em sua versão estudantil, para representar o CAD e REVIT, também em sua versão estudantil, para representar o conceito BIM. Além disso foram utilizados o software Altoqi Eberick, licença adquirida com representantes da empresa, para cálculos, análise e dimensionamento estrutural, o Dial DIALUX, software de uso gratuito, para cálculos luminotécnicos e o Epic Games Twinmotion também de uso livre, para renderização de modelagem tridimensional.

#### *6.1.1 AUTOCAD*

O software de escolha para a projeção do prédio foi o AUTOCAD, versão estudantil, devido ao fato desse programa ser atualmente o mais usado por engenheiros, arquitetos e outros profissionais da área da construção civil. Esta plataforma cria uma geometria básica que faz uma representação da realidade. Os desenhos são feitos utilizando vetores, além disso não é possível colocar informações relevantes como preço, fabricante, cronograma dentro dessa plataforma.

#### *6.1.2 REVIT*

O outro software de escolha para projeção da edificação, que também é bastante utilizado por profissionais da indústria, foi o REVIT, em sua versão disponivel para estudantes. No Brasil, seu uso tem se tornado cada vez mais frequente, porém ainda não é tão utilizado devido à sua complexidade para a elaboração de projetos, já que tem integração com outras áreas como a planejamento financeiro e simulação construtiva.

Dentre as várias plataformas BIM, o REVIT foi escolhido por oferecer uma maior facilidade de acesso, além de possuir um nível elevado de detalhamento e ser um software multidisciplinar capaz de realizar compatibilização de projetos. Através de seu uso, é possível criar um modelo que contenha informações reais, como cronograma e orçamento, sendo também excelente para modelar, detectar interferências e fazer gerenciamento de eventuais mudanças no projeto.

Foi utilizada a versão 2020 do software da AltoQI, o Eberick. Esta versão permite a importação e exportação de arquivos no formato IFC, o que facilita a análise de interferências de diversos projetos como arquitetônico, elétrico e hidrossanitário propostos nos objetivos deste trabalho.

### *6.1.4 DIALUX*

É um software especifico para projeto luminotécnico, fornecido de maneira gratuita pela empresa DIAL, que permite determinar a quantidade, especificação, tipo de montagem, e localização de cada componente responsável por iluminar cada ambiente. Devido a facilidade de acesso e a concordância com a norma 5413, para projetos luminotécnicos, optou-se pela utilização deste programa.

## *6.1.5 TWINMOTION*

O Twinmotion é um software gratuito auxiliar desenvolvido com o objetivo de simplificar o processo de criação de animações, imagens estáticas e mídias imersivas a partir de modelos 3D gerados pela plataforma BIM. Ele tem a proposta de acelerar o processo criativo sem comprometer a qualidade do resultado final, além de possibilitar o aproveitamento do recurso de link direto com alguns softwares BIM para sincronização de seus arquivos com um único clique em tempo real, permitindo que o projetista continue realizando alterações no modelo original, após o início da criação de sua visualização. Ademais, está disponível gratuitamente até novembro de 2019.

#### 6.2 Projeto arquitetônico

O prédio residencial possui as seguintes disposições:

- Terreno de construção com superfície plana com dimensões de 30x35 (área total  $1050m^2$ .
- Total de área construída de 2100 m².
- Um pavimento térreo com hall e uma garagem para cada apartamento.
- 3 pavimentos tipo, sendo 4 apartamentos por andar, cada um com cozinha, sala, um banheiro social, 2 quartos sendo um suíte;
- Estimativa de 48 moradores em todo prédio;
- Disposição de 2 elevadores;
- Dois reservatórios em concreto moldado in-loco (inferior e superior) com capacidade total de 28,8 m<sup>2</sup> **,** tendo como base para cálculo um fator de segurança de 2 dias.

No software AUTOCAD foi realizado o projeto arquitetônico compreendendo a planta baixa e a fachada, mostradas nas figuras 14 e 15.

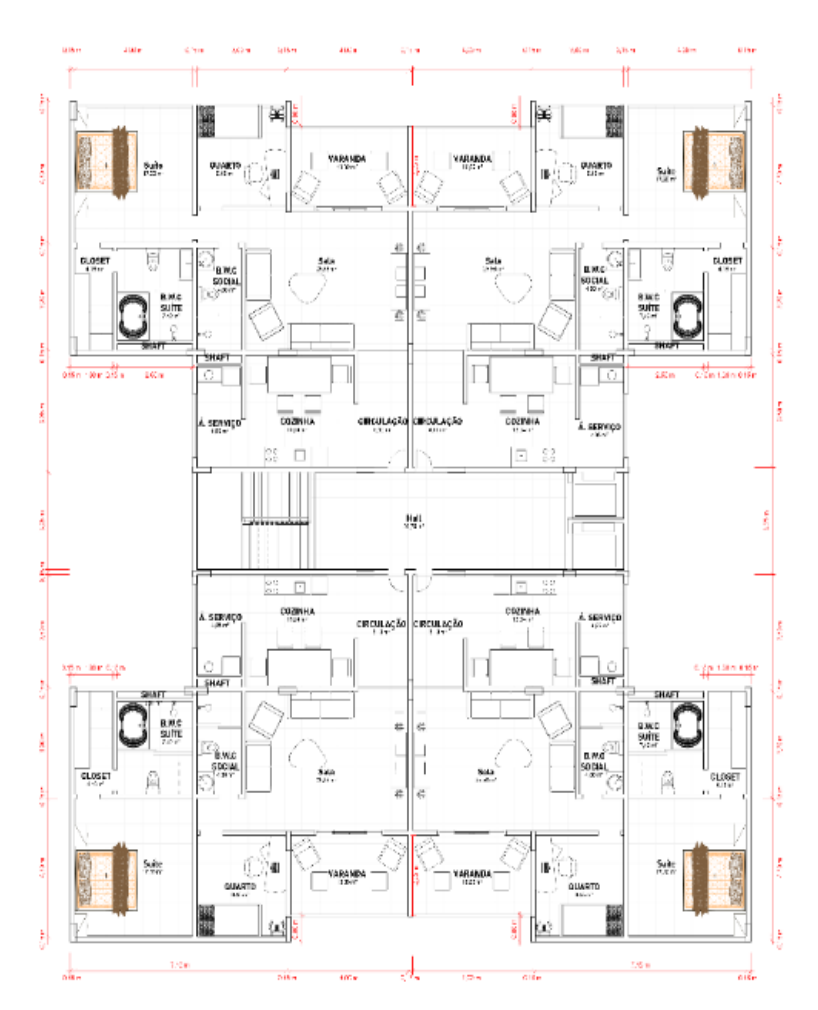

FIGURA 14 – Planta baixa no AUTOCAD

Fonte: Próprios autores, 2019.

FIGURA 15 – Fachada do CAD

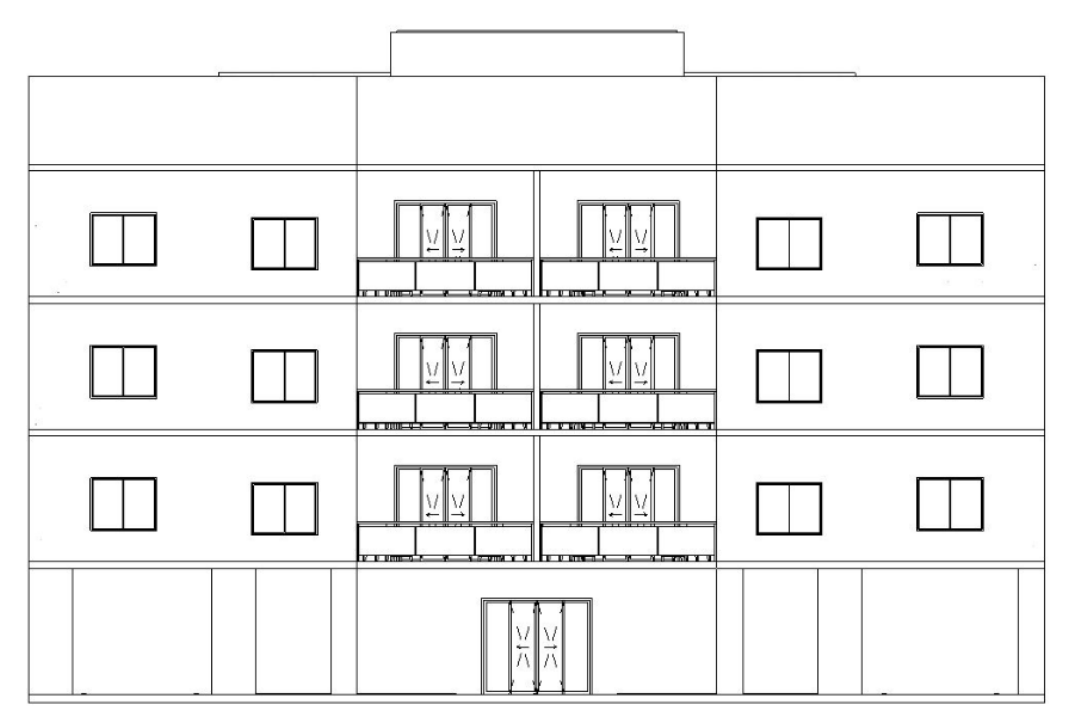

Fonte: Próprios autores, 2019.

A vista da planta baixa e a vista frontal do prédio fornecem uma visualização de desenho simples baseada apenas em vetores, com poucas informações e detalhes, visto que os arquivos CAD são constituídos por informações geométricas básicas, genéricas e em visualização 2D.

Pode-se observar que as linhas são os principais elementos gráficos do desenho arquitetônico. Elas são regulares, legíveis (visíveis) e possuem contraste umas com as outras. Para dar sugestão de profundidade, as linhas sofrem uma gradação no traçado em função do plano onde se encontram: as linhas em primeiro plano são mais grossas e escuras, enquanto as do segundo e demais planos são menos intensas. Esta é uma desvantagem importante dessa plataforma, visto que tais características tornam complexo o processo de transmitir os detalhes de visualização ao cliente, podendo impactar negativamente em uma possível venda do imóvel. Já a desvantagem para o profissional responsável pela obra é a dificuldade de entendimento da planta, além da demanda de tempo exigida ao projetista quando há necessidade de alterações no projeto, pois as mesmas precisam ser manuais em todos os objetos, como ocorreu no presente trabalho.

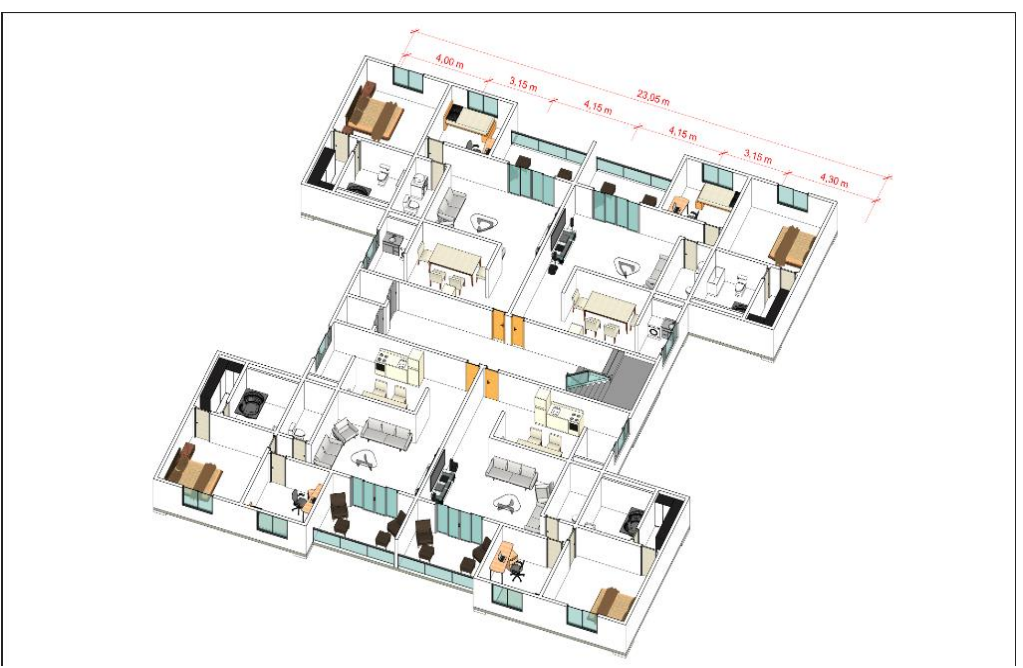

FIGURA 16 – Planta baixa em REVIT

Fonte: Próprios autores, 2019.

FIGURA 17 – Fachada em BIM

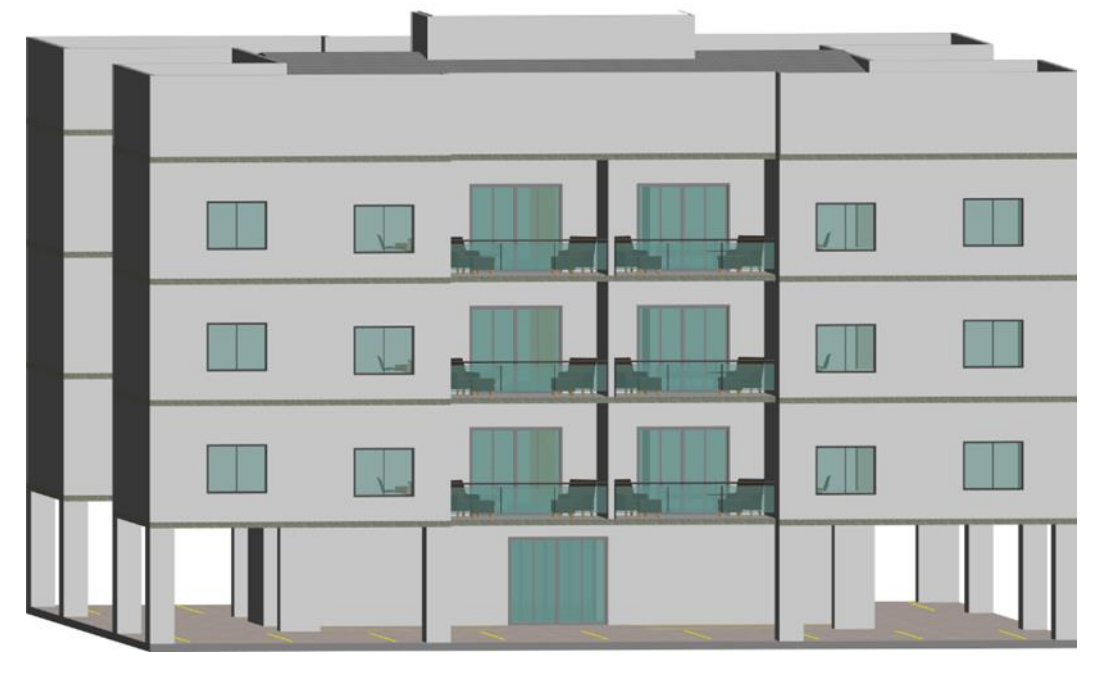

Fonte: Próprios autores, 2019.

Na planta baixa e fachada desenvolvidas no REVIT (figuras 16 e 17), é possivel observar a riqueza em detalhamento e definição dos componentes do projeto em ambiente 3D. Além disso, pode-se visualizar facilmente caracteristicas como a cor da fachada, sacada, móveis colocados, o reservatório superior, parte do telhado do condomínio, entre outros. Para

melhorar ainda mais a qualidade final do projeto, pode-se utilizar uma renderização do modelo tridimensional feita no software Twinmotion, possibilitando a visualização de alterações em tempo real, com alta qualidade, além de produzir animações e panoramas em minutos, ao invés de dias.

Todas essas características impulsionam a venda do imóvel, pois o cliente pode observar com facilidade as particularidades de cada objeto componente da residência, enxergando inúmeras possibilidades que tem com o espaço através de imagens muito próximas da realidade (Figura 18).

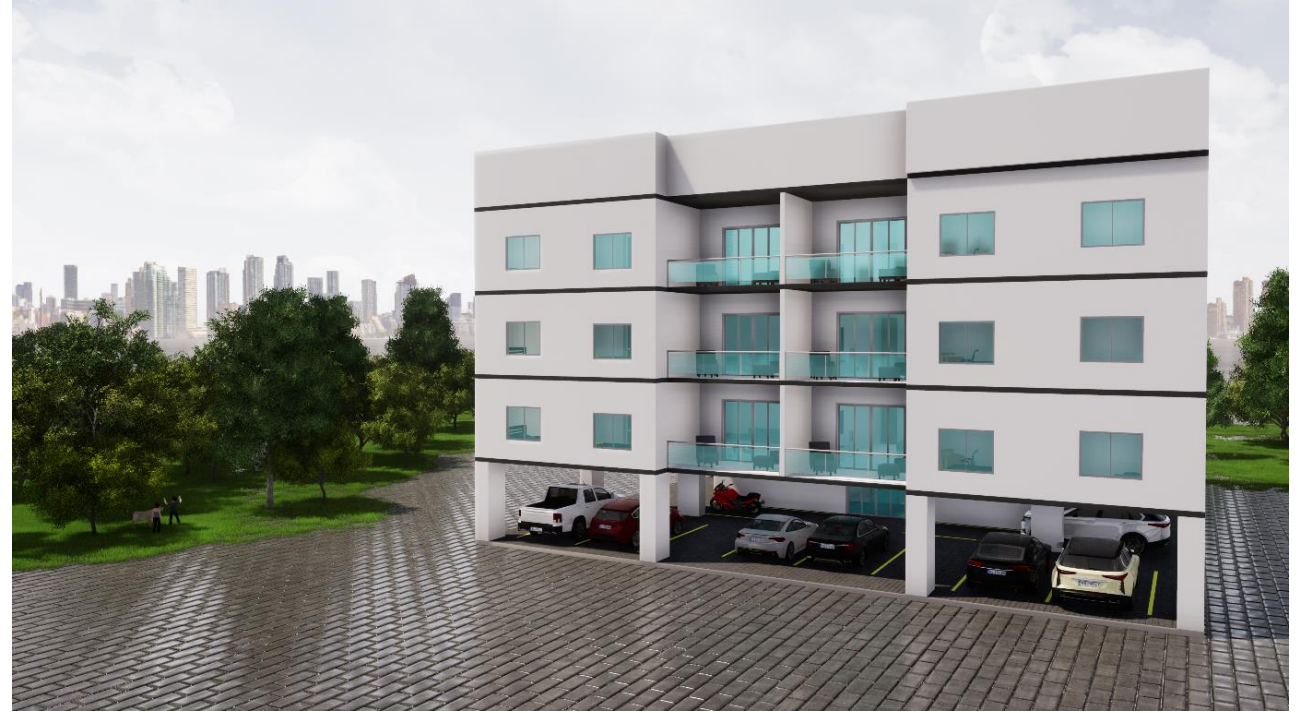

FIGURA 18 - Renderização em perspectiva tridimensional em Twinmotion

Fonte: Próprios autores, 2019

Já para os profissionais envolvidos no processo construtivo, as vantagens são inúmeras, como por exemplo a visualização clara que facilita o entendimento do, diminuindo a chance de erros; a possibilidade de calcular custos e orçamentos antecipadamente à execução da obra entre outros. Ademais, a inserção de características dos componentes (ex: espessura dos materiais) são dinâmicas e automáticas, e podem ser acessadas e alteradas até o momento final.

#### 6.3 Projeto estrutural

Para elaboração do projeto estrutural em ambas plataformas, CAD e BIM, inicialmente foram feitos os projetos arquitetônicos. Posteriormente, ambos foram exportados para a mesma ferramenta auxiliar de concepção, análise e dimensionamento estrutural, o Eberick, Após finalizada o projeto estrutural nessa ferramenta, o arquivo foi importado novamente para os softwares originais AUTOCAD e REVIT.

Para confecção do projeto deste edifício no Eberick, foi feita uma fundação composta por 36 blocos com estacas circulares, que receberão a carga de 36 pilares com seção retangulares e dimensões descritas no quadro abaixo.

| Seção dos pilares |       |                 |       |                 |       |  |  |
|-------------------|-------|-----------------|-------|-----------------|-------|--|--|
| Pilar             | Seção | Pilar           | Seção | Pilar           | Seção |  |  |
| <b>P1</b>         | 20x60 | <b>P13</b>      | 15x60 | P <sub>25</sub> | 20x80 |  |  |
| P <sub>2</sub>    | 20x60 | <b>P14</b>      | 15x60 | P <sub>26</sub> | 20x60 |  |  |
| P <sub>3</sub>    | 20x40 | <b>P15</b>      | 20x60 | P <sub>27</sub> | 15x60 |  |  |
| <b>P4</b>         | 20x40 | P <sub>16</sub> | 20x60 | P <sub>28</sub> | 20x60 |  |  |
| <b>P5</b>         | 20x60 | <b>P17</b>      | 20x60 | P <sub>29</sub> | 20x60 |  |  |
| <b>P6</b>         | 20x60 | <b>P18</b>      | 15x60 | <b>P30</b>      | 20x60 |  |  |
| P7                | 20x40 | <b>P19</b>      | 20x60 | <b>P31</b>      | 15x60 |  |  |
| P <sub>8</sub>    | 20x40 | <b>P20</b>      | 20x60 | <b>P32</b>      | 15x60 |  |  |
| P <sub>9</sub>    | 20x60 | P <sub>21</sub> | 20x60 | <b>P33</b>      | 20x60 |  |  |
| <b>P10</b>        | 15x80 | <b>P22</b>      | 20x60 | <b>P34</b>      | 15x80 |  |  |
| <b>P11</b>        | 15x80 | P <sub>23</sub> | 20x60 | <b>P35</b>      | 15x80 |  |  |
| <b>P12</b>        | 20x60 | P <sub>24</sub> | 20x60 | <b>P36</b>      | 20x60 |  |  |

QUADRO 2 - Seção dos pilares

Fonte: Próprios autores, 2019.

Para suportar todo o peso da estrutura foram dimensionados também, para o pavimento térreo, 23 vigas com seção retangulares, com dimensões variadas e expostas a seguir no quadro 3.

| <b>Viga</b>    | Seção      | <b>BW</b> | $\mathbf h$ | <b>Viga</b> | Seção      | <b>BW</b> | $\mathbf h$ |
|----------------|------------|-----------|-------------|-------------|------------|-----------|-------------|
| V1             | retangular | 15        | 60          | V13         | retangular | 15        | 60          |
| $\bf V2$       | retangular | 15        | 50          | V14         | retangular | 15        | 60          |
| V3             | retangular | 15        | 50          | V15         | retangular | 15        | 40          |
| V4             | retangular | 20        | 40          | V16         | retangular | 15        | 40          |
| V <sub>5</sub> | retangular | 15        | 35          | V17         | retangular | 15        | 40          |
| V6             | retangular | 15        | 35          | V18         | retangular | 15        | 40          |
| V7             | retangular | 15        | 50          | V19         | retangular | 15        | 35          |
| V8             | retangular | 15        | 30          | $\bf V20$   | retangular | 15        | 60          |
| V9             | retangular | 15        | 30          | V21         | retangular | 15        | 60          |
| V10            | retangular | 15        | 50          | V22         | retangular | 15        | 60          |
| <b>V11</b>     | retangular | 15        | 60          | VE1         | retangular | 15        | 20          |
| V12            | retangular | 15        | 60          |             |            |           |             |

QUADRO 3 – Exemplo de seção das vigas em um dos pavimentos (térreo)

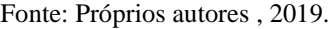

Dentro de todo esse dimensionamento foram escolhidas, por facilidade na hora construção, lajes maciças com alturas variando de 10 a 12 cm, conforme mostra a figura 19.

FIGURA 19 – Representação das lajes

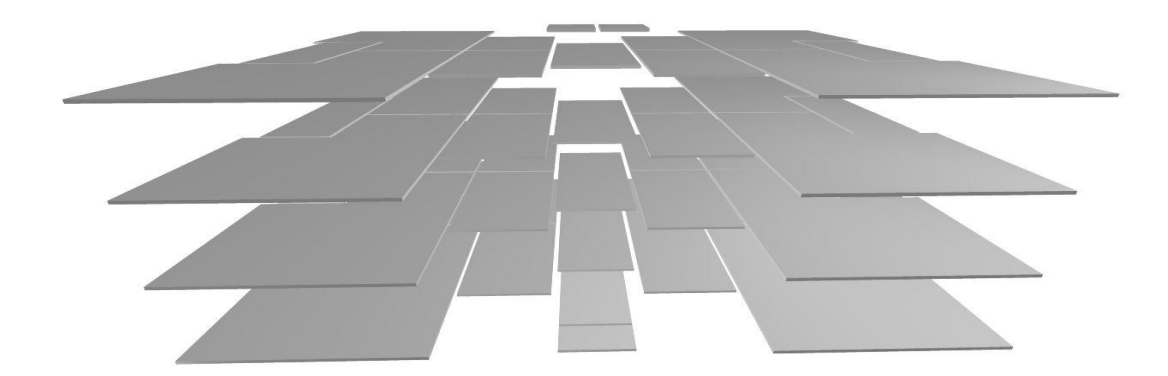

Fonte: Próprios autores, 2019.

O detalhamento de todas as estruturas e a visualização 3D é relevante para facilitar a visualização e entendimento de todas peças envolvidas na estrutura do prédio em tempo real (Figura 20).

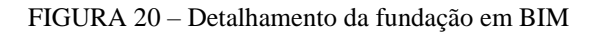

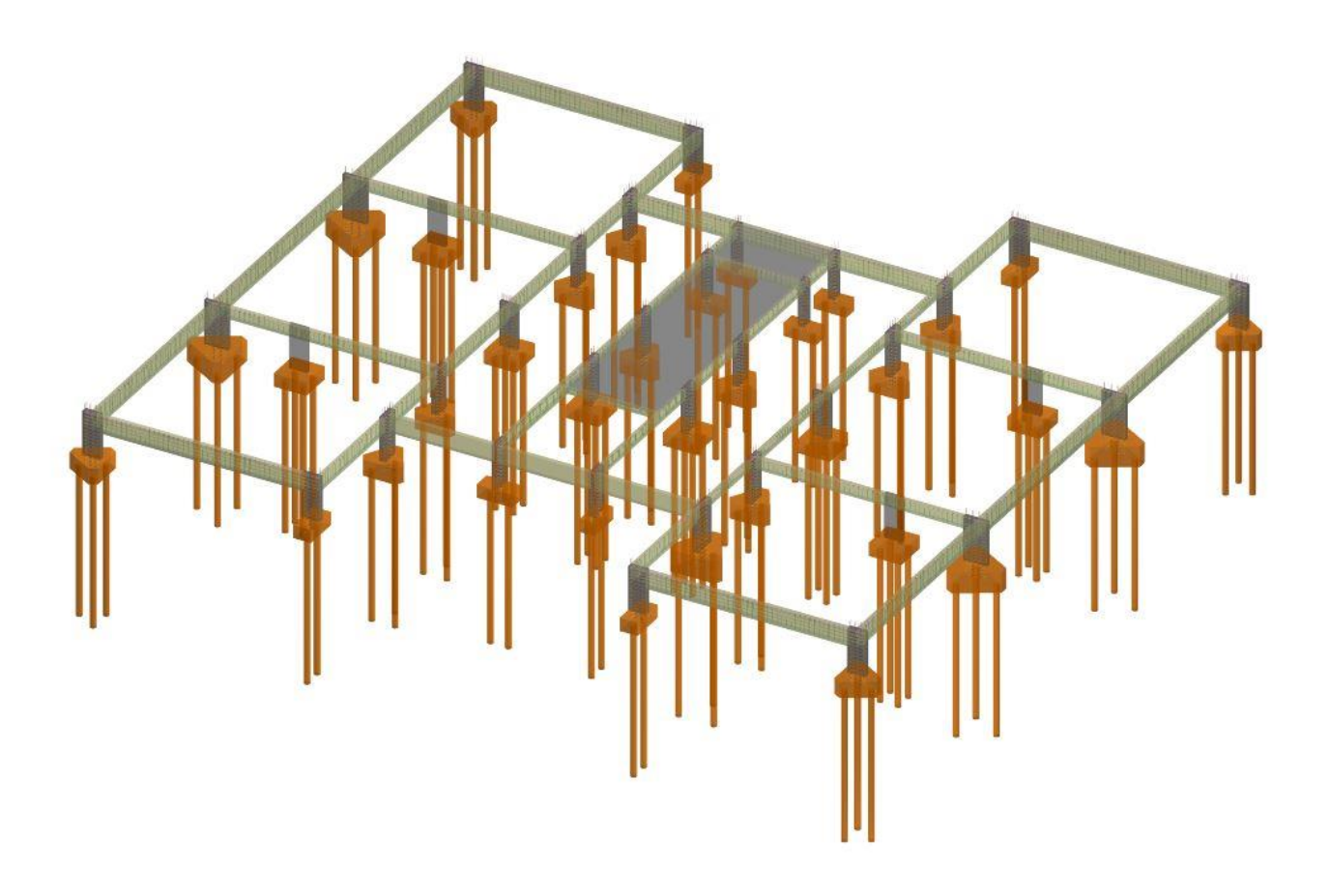

Fonte: Próprios autores, 2019.

Vale a pena ressaltar o software Eberick fornece automaticamente dados como: pranchas, cotas, lançamento de furos em vigas e lajes, detecção de colisões, entre outros. Além disso, identifica e posiciona posicionar as vigas, pilares, lajes, sapatas, blocos e demais elementos importantes para os projetos. Como exemplo, temos a planta de forma que foi gerada automaticamente, conforme mostra a figura 21.

Após a conclusão do projeto no Eberick, e a importação dos dados para os softwares de origem, foi possível adequar os projeto em 2D e 3D conforme a funcionalidade de cada software.

FIGURA 21 – Planta de forma térreo

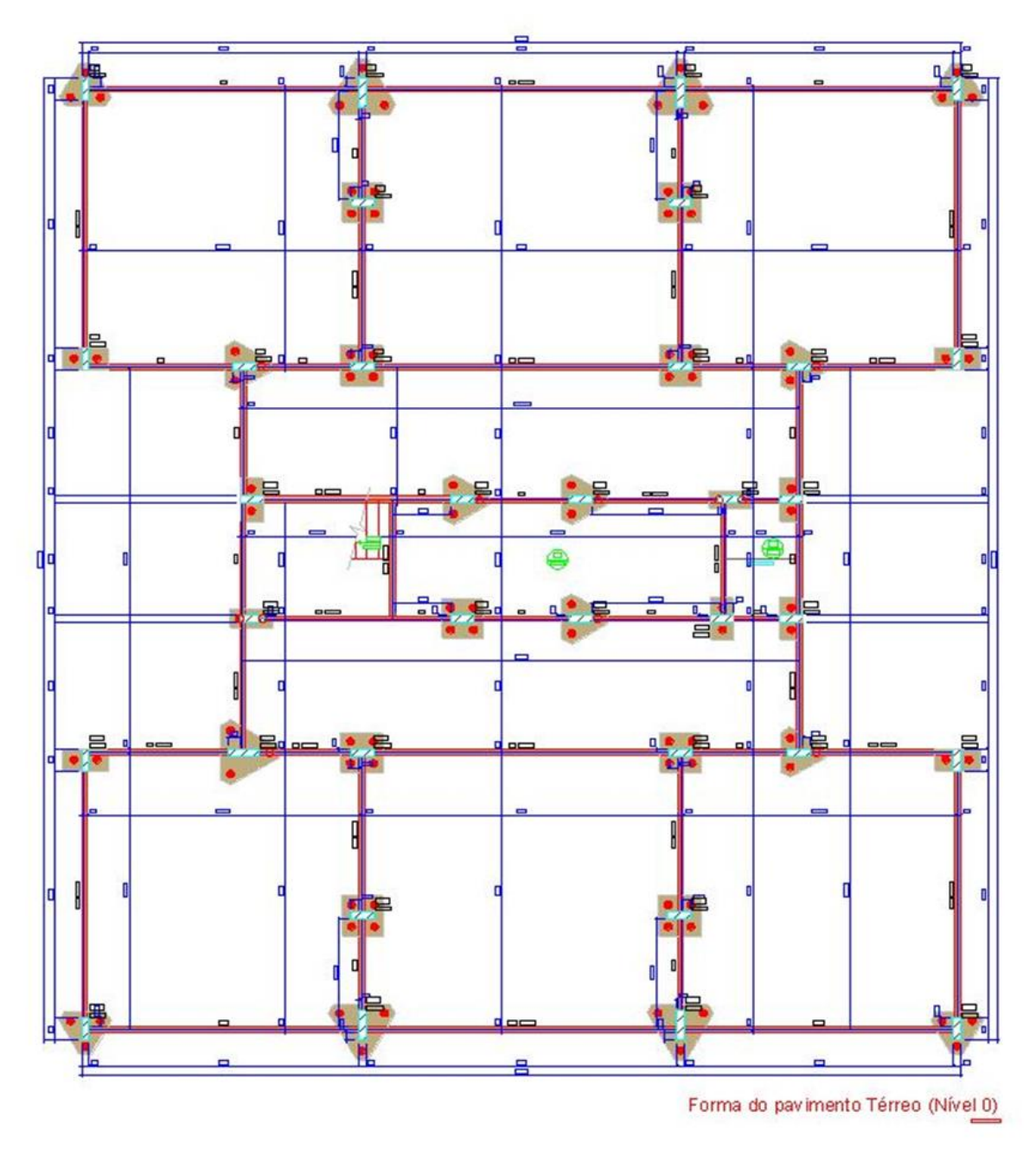

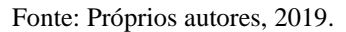

Na figura 22, é possível visualizar o projeto estrutural realizado no CAD, mantendo-se a planta baixa idêntica ao do Eberick. Portanto, pode-se dizer que essa exportação para o modelo convencional não ofereceu benefícios adicionais à planta original.

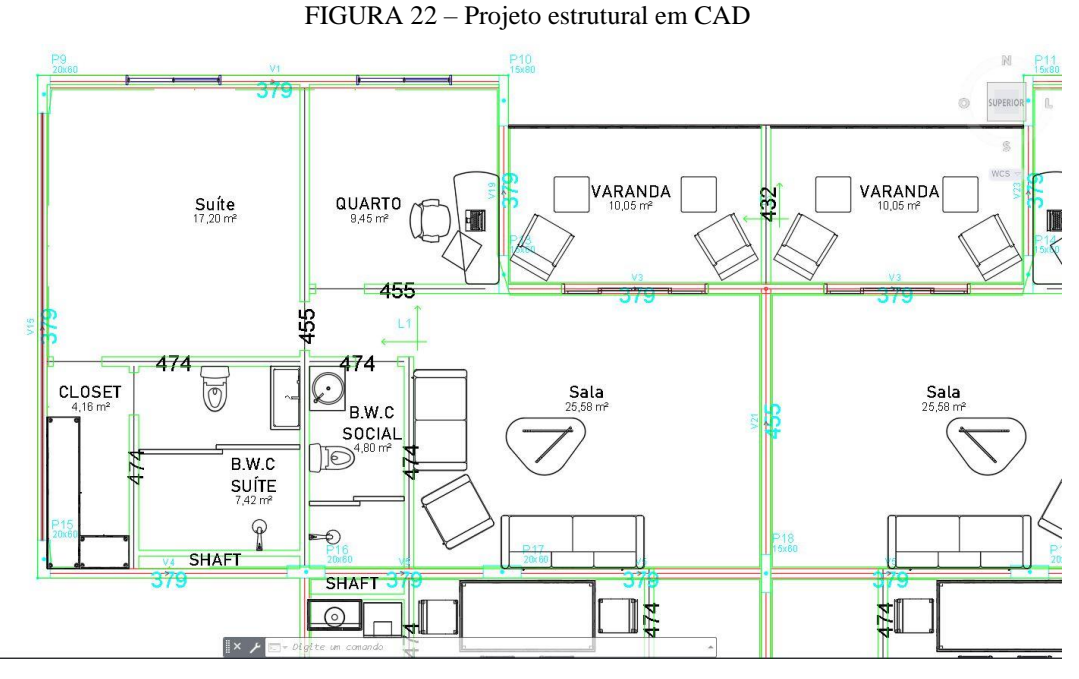

Fonte: Próprios autores, 2019.

Em relação ao software REVIT, após a importação do projeto, foi possível observar todas as estruturas do prédio, desde a fundação com as estacas, blocos, vigas, pilares até a estrutura do reservatório, projeção da escada, tudo isso em uma estrutura 3D, permitindo uma visualização da parte estrutural do prédio, como mostra a figura 23.

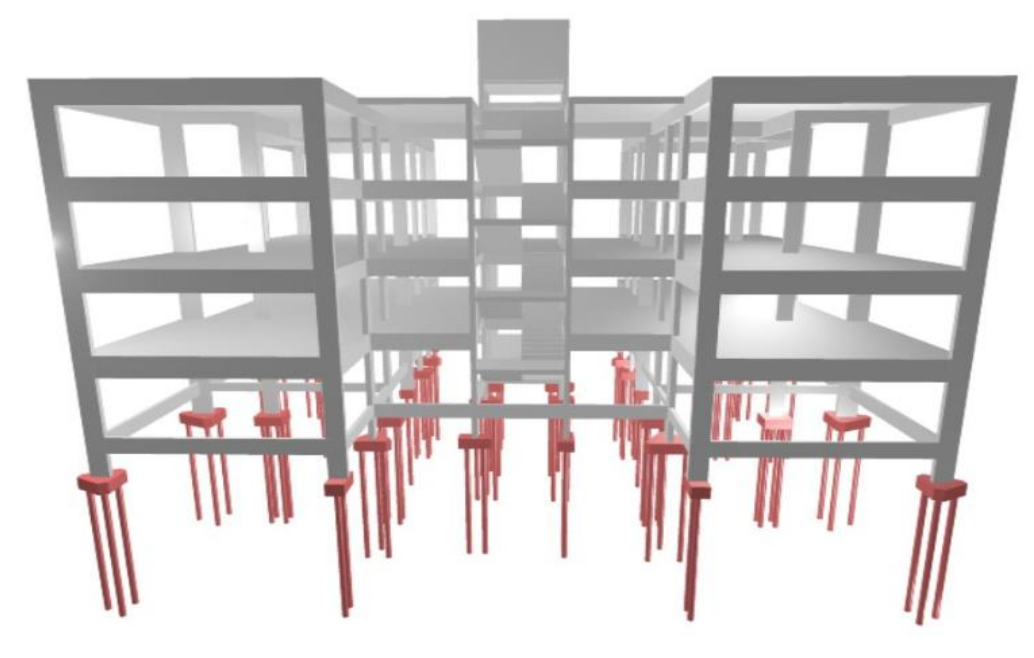

FIGURA 23 – Pórtico da estrutura no Eberick

Fonte: Próprios autores, 2019.

A visualização do projeto de toda a estrutura do prédio é em visão tridimensional (3D), com as fundações destacadas em vermelho e os demais elementos estruturais como vigas, pilares e lajes em cinza. Ademais, pode-se visualizar detalhadamente a ferragem e armação de todas as peças, inclusive os estribos posicionados ao longo dos pilares e vigas, como mostra a figura 24. A visualização 3D dessas peças desempenha um papel importante na execução da obra, uma vez que, através da planta rica em detalhes e informações significativas, os erros no momento da montagem de peças se tornam escassos, além de facilitar e agilizar o trabalho dos profissionais envolvidos neste trabalho.

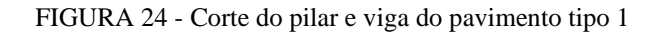

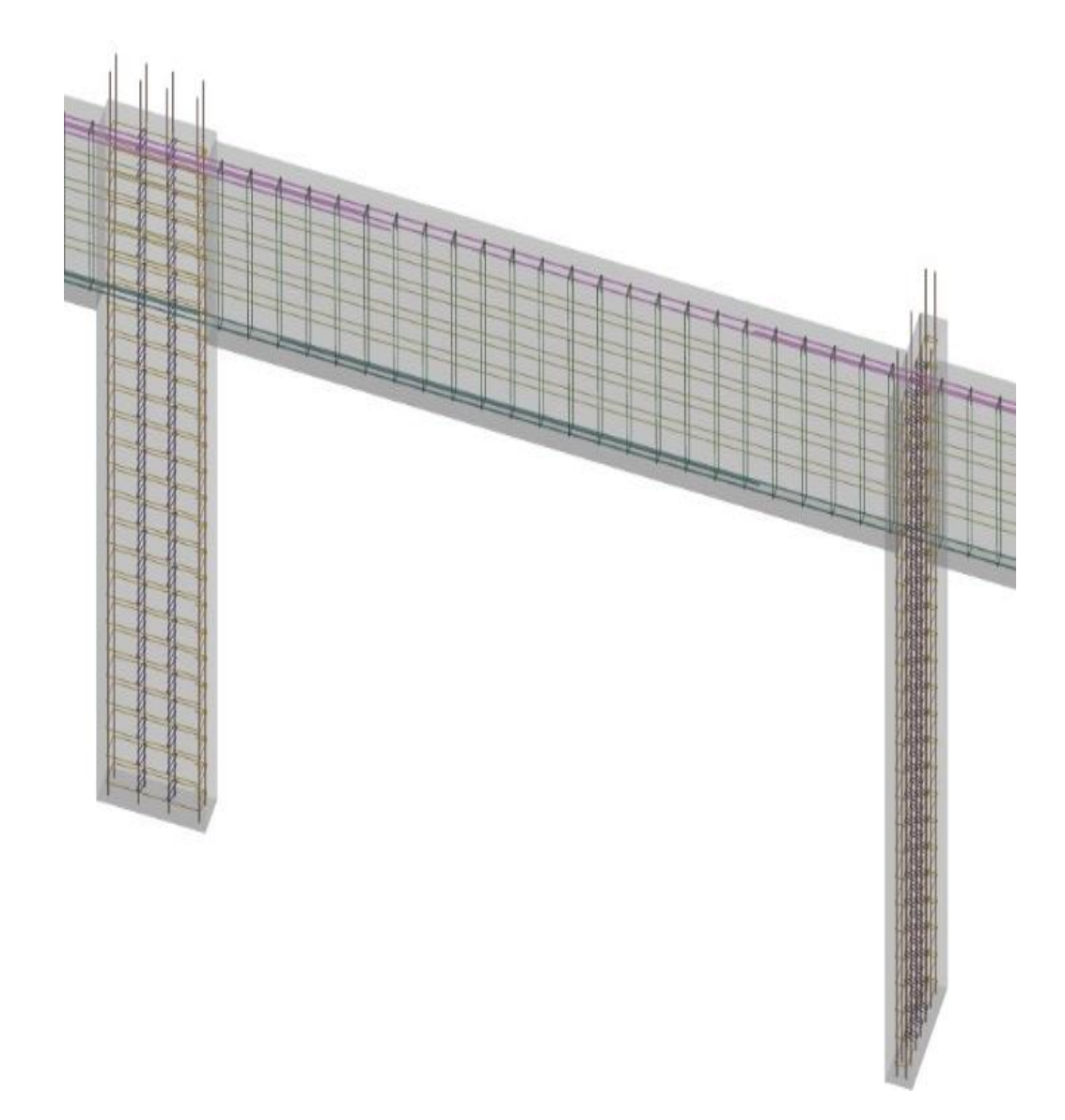

Fonte: Próprios autores, 2019.

Baseando-se em todos os dados anteriormente expostos, é possível afirmar que o projeto estrutural final fornecido pelo REVIT é superior quando comparado ao Cad.

6.4 Projeto elétrico

Para a realização do projeto elétrico da edificação, primeiramente foi realizada a exportação da prancha arquitetônica oriundas do CAD e BIM para o Dialux Evo 8.2, afim de realizar todo o cálculo luminotécnico de acordo com a NBR 5413. Este é um software que torna o design de iluminação profissional mais fácil e acessível, possibilitando um projeto que expõe apenas as informações necessárias para construir o edifício e/ou ambiente, deixando-o o mais "limpo" possível.

Após os cálculos e relatórios, as informações foram importadas para o software de origem, sendo então, realizada o restante da concepção do projeto elétrico em ambos softwares (Figuras 25 e 26).

Para o projeto foram utilizadas luminárias led plafon obtidas diretamente do plug-in da Osran (fabricante de materiais como lampâdas e luminárias). Na figura 25 é possivel visualizar as luminárias posicionadas e identificadas com a cor azul, sendo destacado também, todo o circuito envolto à luminária, identificado com a cor vermelha.

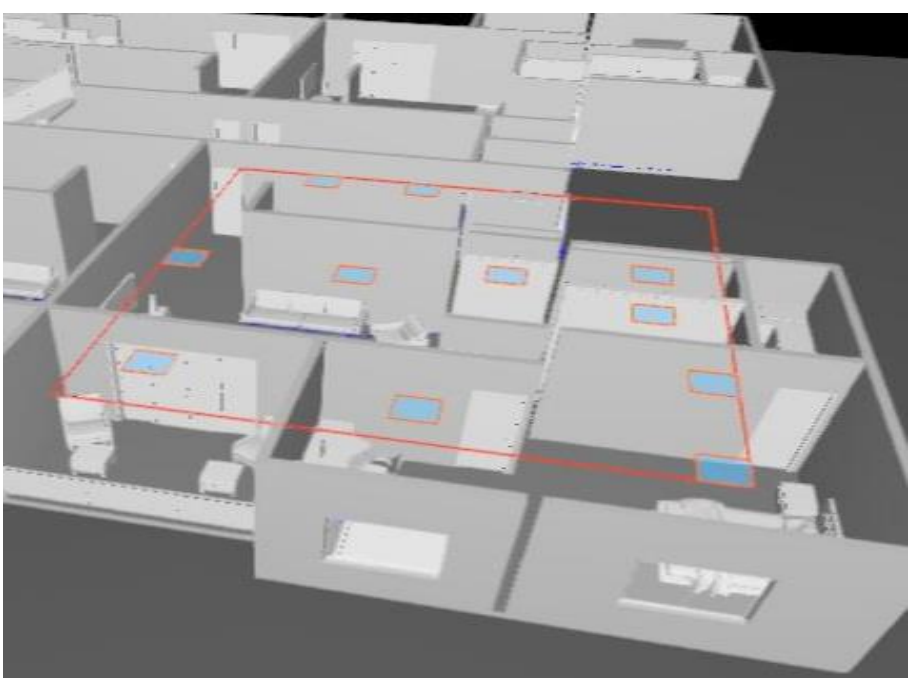

FIGURA 25 – Representação luminotécnica

Fonte: Próprios autores, 2019.

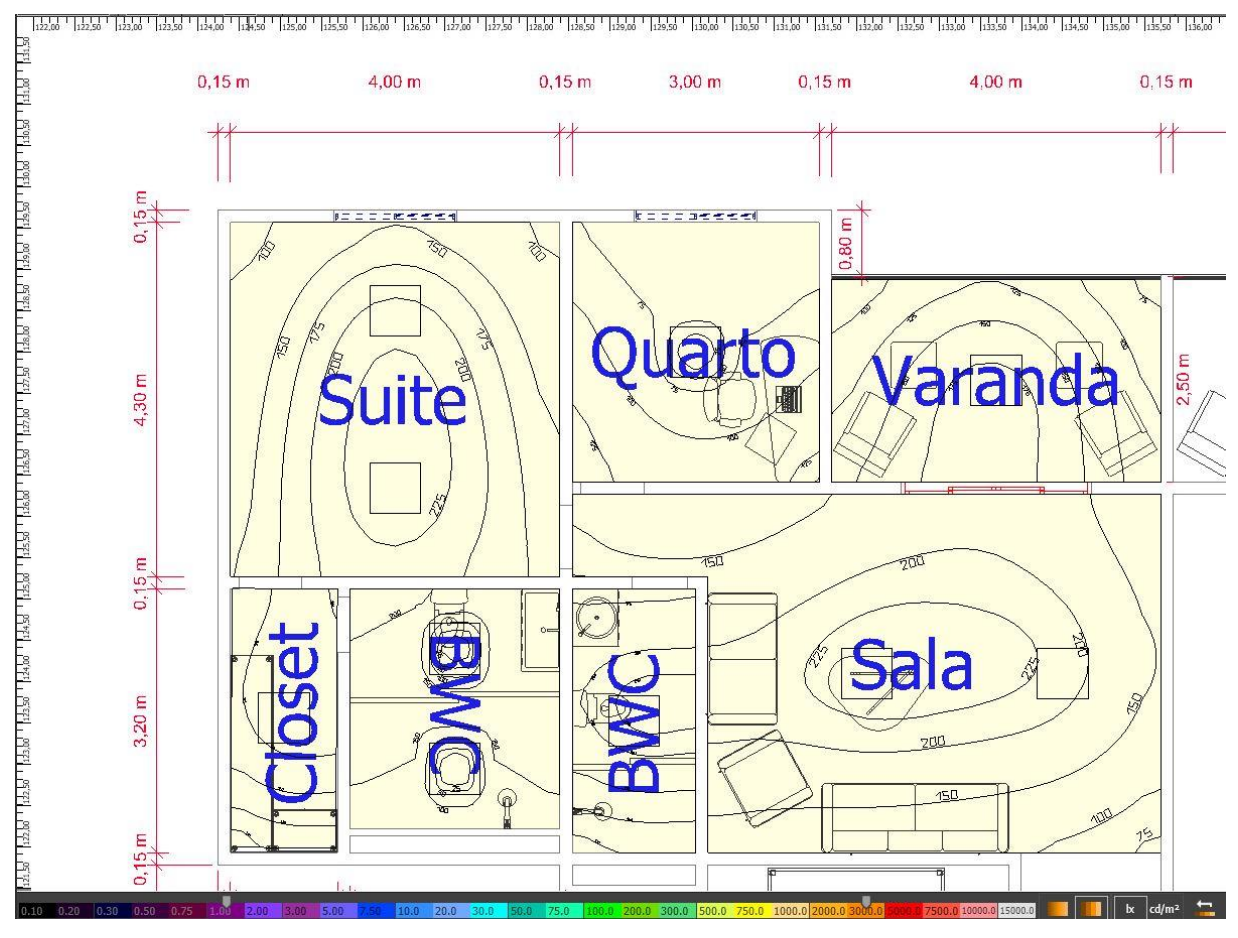

FIGURA 26 – Imagem do software Dialux Evo 8.2 na plataforma CAD

Fonte: Próprios autores, 2019.

A figura 26 foi retirada do software Dialux em que são mostradas as chamadas isolinhas que mostram onde o ambiente é melhor iluminado.

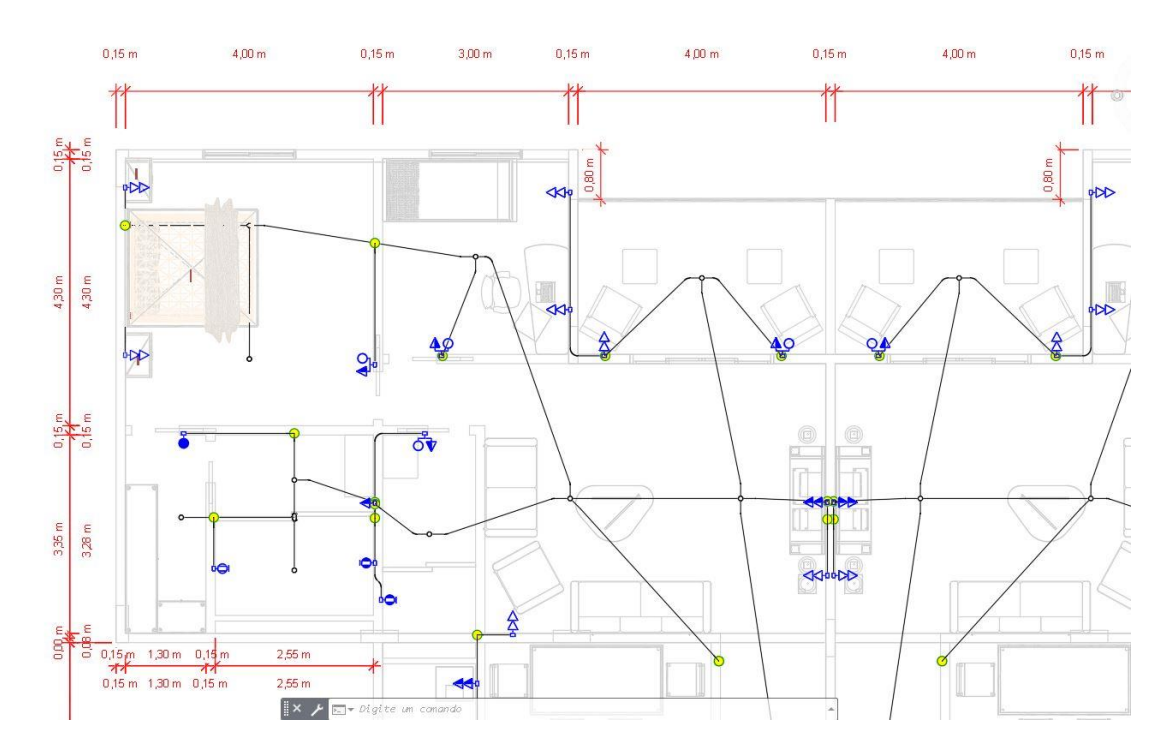

FIGURA 27 – Projeto luminotécnico em CAD

Fonte: Próprios autores, 2019.

No AUTOCAD o desenho do projeto foi feito totalmente em 2D, com legendas e notas, distinguindo cada elemento desenhado. Neste desenho, é possível encontrar a posição de todos os conduítes do circuito elétrico, a posição de todos os interruptores, a localização das luminárias, conforme mostra a Figura 27.

Diferentemente do AUTOCAD, o projeto elétrico feito no REVIT, está desenhando um modelo tridimensional da construção com uma vista por cima (Figura 28).

#### FIGURA 28 - Projeto elétrico exportado para o REVIT

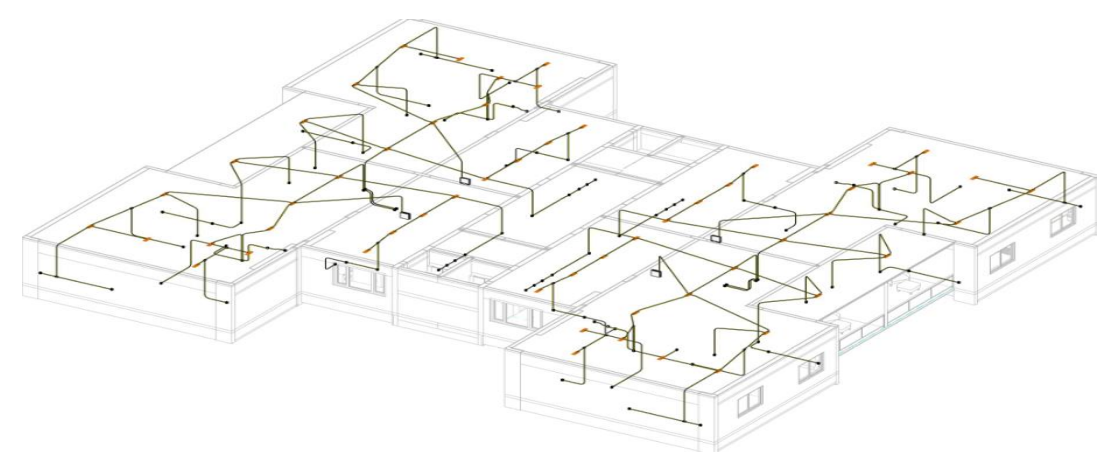

Fonte: Próprios autores, 2019.

Os cálculos elétricos foram feitos através da utilização de templates (REVIT) criados especificamente para este fim. Posteriormente, chegou-se a um diagrama unifilar geral (figura 29) e aos seguintes dados gerais da edificação:

• Ligação trifásica com fiação de 35 mm².

:

- Tubulação de ferro galvanizado de Ø 2", oriunda do poste de energia fornecida pela concessionária (Enel).
- Pvc rígido Ø 60 mm, saindo da caixa de passagem até a medição.
- Disjuntor geral de 100 A (tripolar) para a proteção.
- Para cada apartamentos chegou-se a uma potência de 13.16 kW com disjuntor de 40 A para a proteção .
- Para parte da área comum e servico do condomínio obteve-se um consumo de 20,8 kW (tomadas,iluminação,alimentacao dos elevadores e bombas de recalque ).

FIGURA 29 - Diagrama Unifilar geral

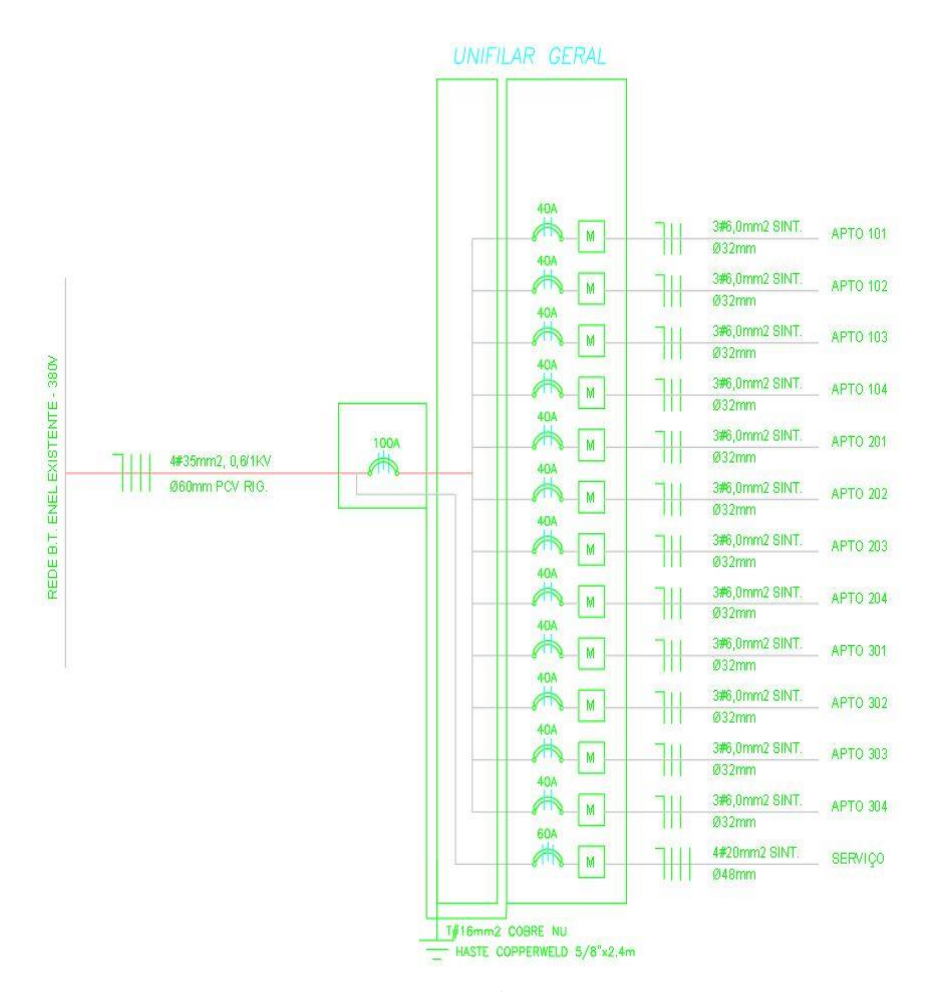

Fonte: Próprios autores, 2019.

Através do REVIT, foi possível a confecção de toda modelagem e monitoramento do sistema elétrico. Mesmo com essa modelagem sistêmica, o software não automatizou a passagem de eletrodutos, priorizando apenas as ligações sistêmicas do projeto. Portanto, a passagem de cabos foi desenhada pelos próprios autores do projeto.

A montagem de todo o sistema elétrico do prédio no REVIT e a posterior conferência por parte de algum responsável é facilitada com a visualização 3D de todo o sistema, uma vez que é possível observar com exatidão os pontos onde serão inseridos cada elemento da parte elétrica. Assim, é possível ganhar tempo de execução, resultando importante vantagens como benefícios econômicos e declinando os possíveis erro a praticamente zero

Contudo, apesar de várias vantagens anteriomente expostas, é interessante ressaltar o REVIT não substitui o AUTOCAD, visto que os dois softwares possuem propostas diferentes de uso. A mentalidade de projetar no AUTOCAD é diferente de quando se projeta no REVIT, trazendo uma outra proposta e uma interação diferente. Além disso, se o REVIT for usado apenas como uma ferramenta para desenho, pode ser uma opção, mas não será uma aplicabilidade eficaz.

## 6.5 Projeto hidrossanitário

O projeto hidrossanitário foi feito individualmente em cada software, AUTOCAD e REVIT. No primeiro, conforme figura 30, temos uma planta baixa de um banheiro com poucas riqueza de detalhes, como por exemplo, as tubulações que são diferenciadas entre si apenas por cores. Além disso, é possível dizer que, o projeto realizado na plataforma tradicional, pode oferecer um percentual de erro muito alto, pois é pobre em dados técnicos como altura da canalização em relação ao piso, representação simbólica de acessórios de tubulação, entre outros.

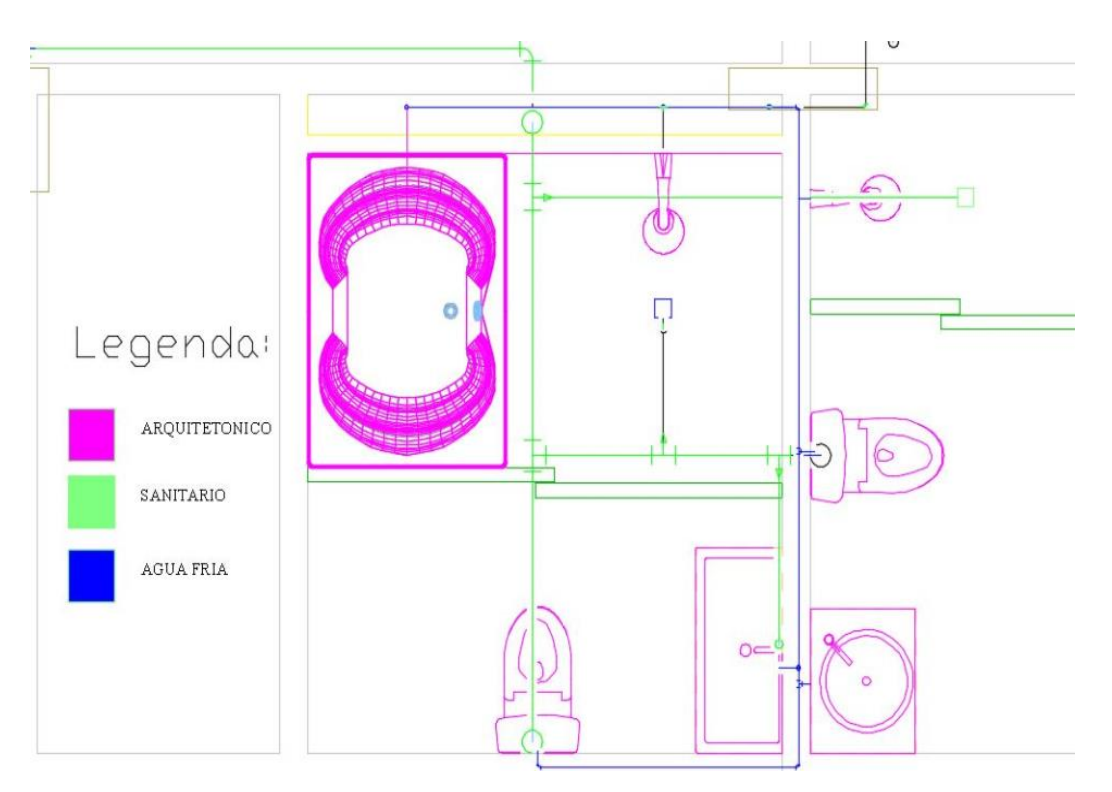

FIGURA 30 – Parte do projeto hidrossanitário em CAD

Fonte: Próprios autores, 2019.

Para fins comparativos entre as duas plataformas, é mostrado na Figura 31, o projeto hidrossanitário do mesmo cômodo exposto anteriormente, entretanto executado na plataforma BIM. Nele, é possível visualizar a cor verde de toda a tubulação de ramais de esgoto estabelecidos dentro do banheiro, além de toda a tubulação de água fria que vai para o chuveiro, banheira, vaso sanitário e pia. São projetos do mesmo cômodo, porém o que é executado em BIM traz muito mais informações, escalas detalhadas e realismo, facilitando a montagem do sistema hidráulico na execução do projeto. Para a elaboração do projeto hidrossanitário em BIM, foi usado um template disponivel para o software REVIT, que está disponivel de maneira gratuita na internet.

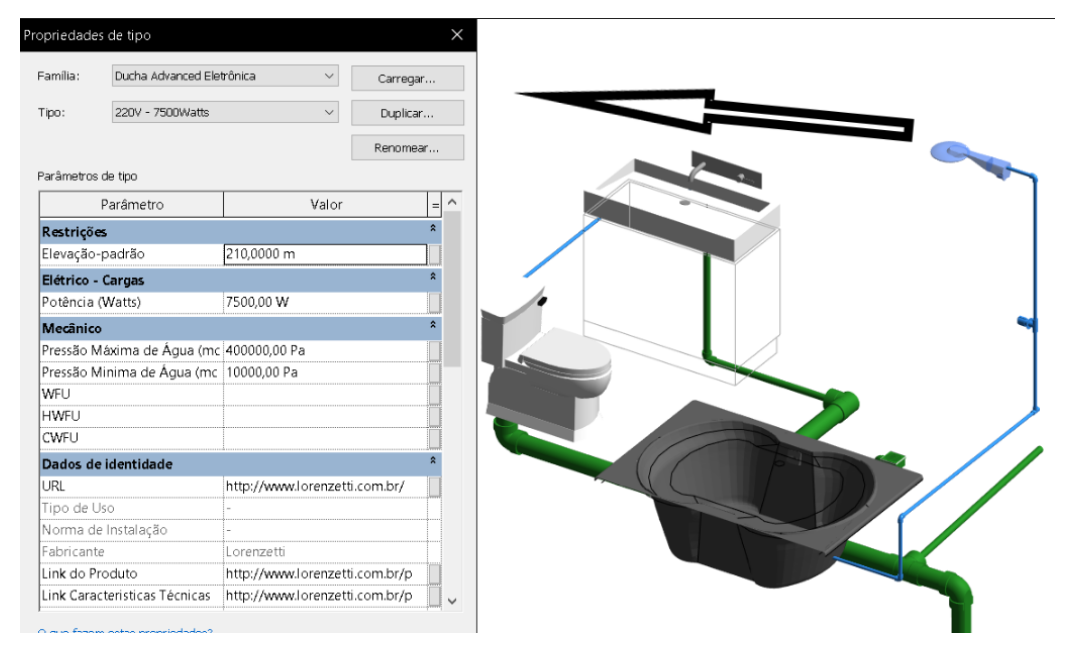

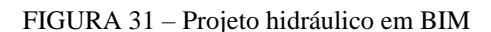

Fonte: Próprios autores, 2019.

Dentro das várias possibilidades oferecidas pela plataforma BIM para confecção de projetos hidrossanitários, ressalta-se o uso de um um template especifico orientações da NBR 5626. A partir dele, é possível a modelagem e dimensionamento de todas as peças e tubulações hidrossanitárias já embutidas nele, gerando um ganho importante na produtividade e tempo em relação ao mesmo projeto feito sem o uso do template (Figura 32).

FIGURA 32 -Representação de peças e tubulações

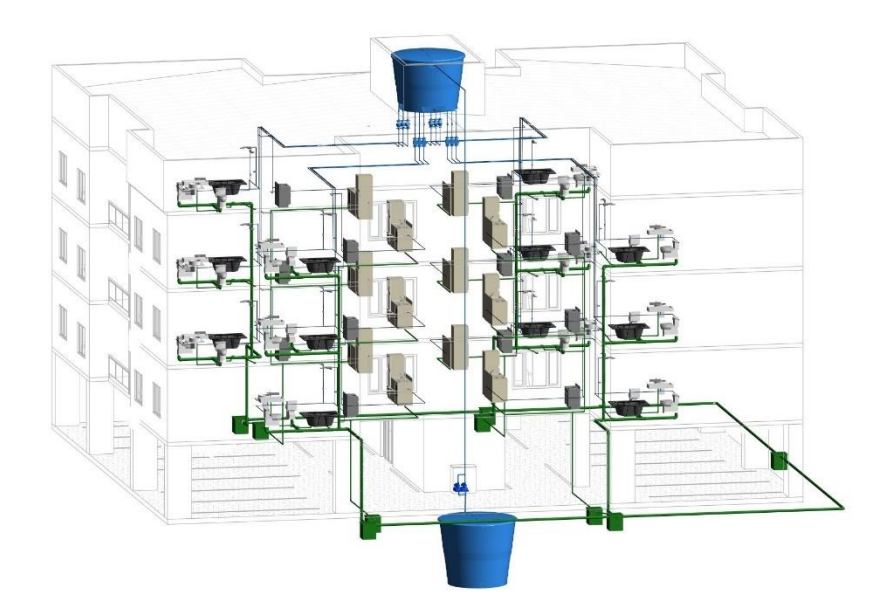

Fonte: Próprios autores, 2019.

Durante a concepção do projeto de água fria, foi elaborada a modelagem e dimensionamento da infraestrutura (Figura 33).

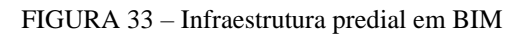

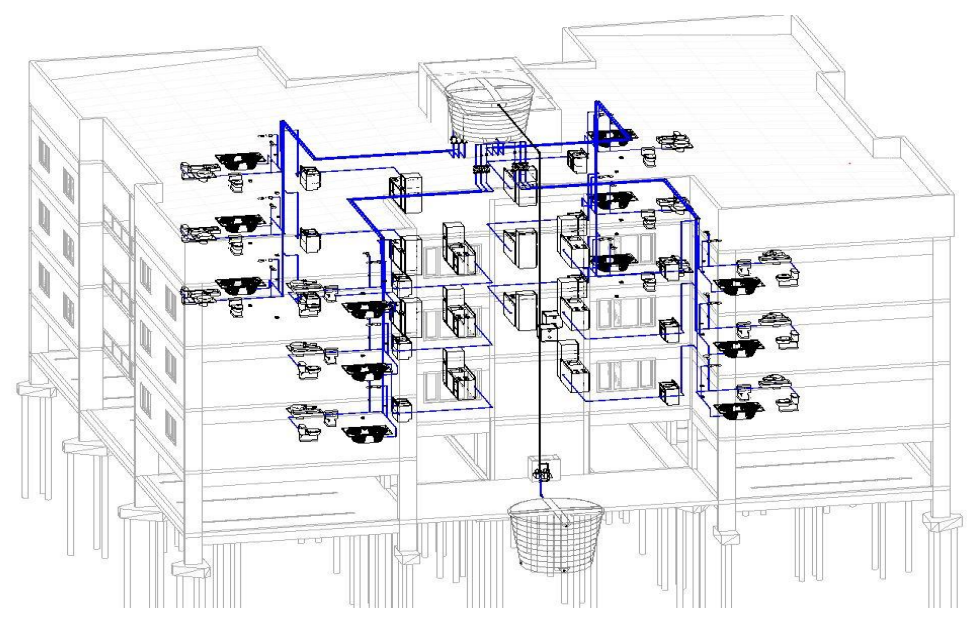

Fonte: Próprios autores, 2019.

Após os cálculos realizados, levando em consideração a pressão de água da rede pública (controlada nesse caso pela concessionária do estado Saneago), verificou-se que a pressão fornecida não era suficiente para alimentar o reservatório superior, sendo necessária a instalação de um reservatório inferior, onde a água armazenada é recalcada para o reservatório mais elevado através de duas bombas (Figura 34) que trabalham em paralelo, de maneira alternada. A partir deste recipiente superior, a água é distribuida para os apartamentos através da gravidade.

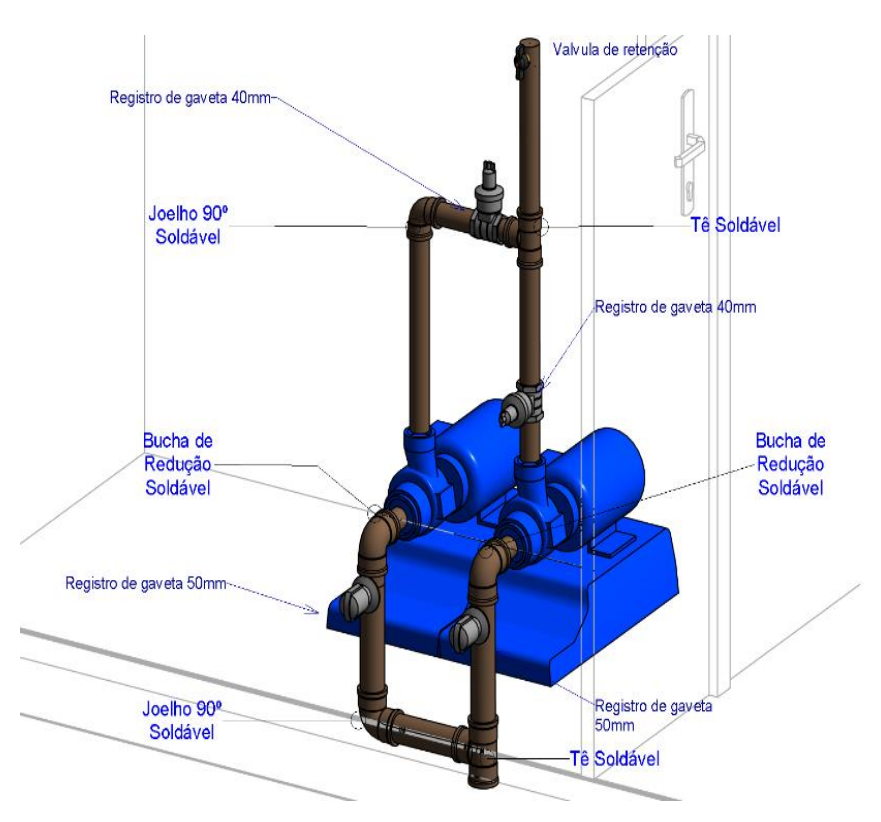

FIGURA 34 – Detalhamento de uma bomba em BIM

Fonte: Próprios autores (2019)

Além disso, o software realizou, automaticamente, uma tabela de quantitativos, contendo diversos dados descritros no quadro 4.

Dentro da projeção do esgoto, foi seguido a norma NBR 8160/1999. Após a escolha dos aparelhos sanitários, as tubulações de esgoto foram escolhidas visando economia e segurança contra contaminações. Após a definição da trajetória, foi realizado o dimensionamento dos ramais de descarga e esgoto, tubos de queda, caixa de gordura e caixas e dispositivos de inspeção.

| "Comprimento" | "Descrição"      |            | "Diâmetro" | "Fabricante" |
|---------------|------------------|------------|------------|--------------|
| "56,49 m"     | "Tubo            | <b>PVC</b> | "40 mm"    | "Tigre S.A." |
|               | Roscável Marrom" |            |            |              |
| "120,51 m"    | "Tubo            | <b>PVC</b> | "50 mm"    | "Tigre S.A." |
|               | Roscável Marrom  |            |            |              |
| "64,28 m"     | "Tubo            | <b>PVC</b> | "100 mm"   | "Tigre S.A." |
|               | Roscável Marrom" |            |            |              |
| "99,53 m"     | "Tubo            | <b>PVC</b> | $"110$ mm" | "Tigre S.A." |
|               | Roscável Marrom" |            |            |              |

QUADRO 4 - Quantitativos de tubulação de água fria

Fonte: Próprios autores, 2019.

Os dimensionamentos do projeto hidrossanitário, foram realizados dentro também dentro do REVIT, por meio de um template especifico para rede de esgoto predial, arquivo esse obtido de maneira gratuita através de sites especializados em BIM (Figura 35).

FIGURA 35 – Instalações sanitárias em BIM

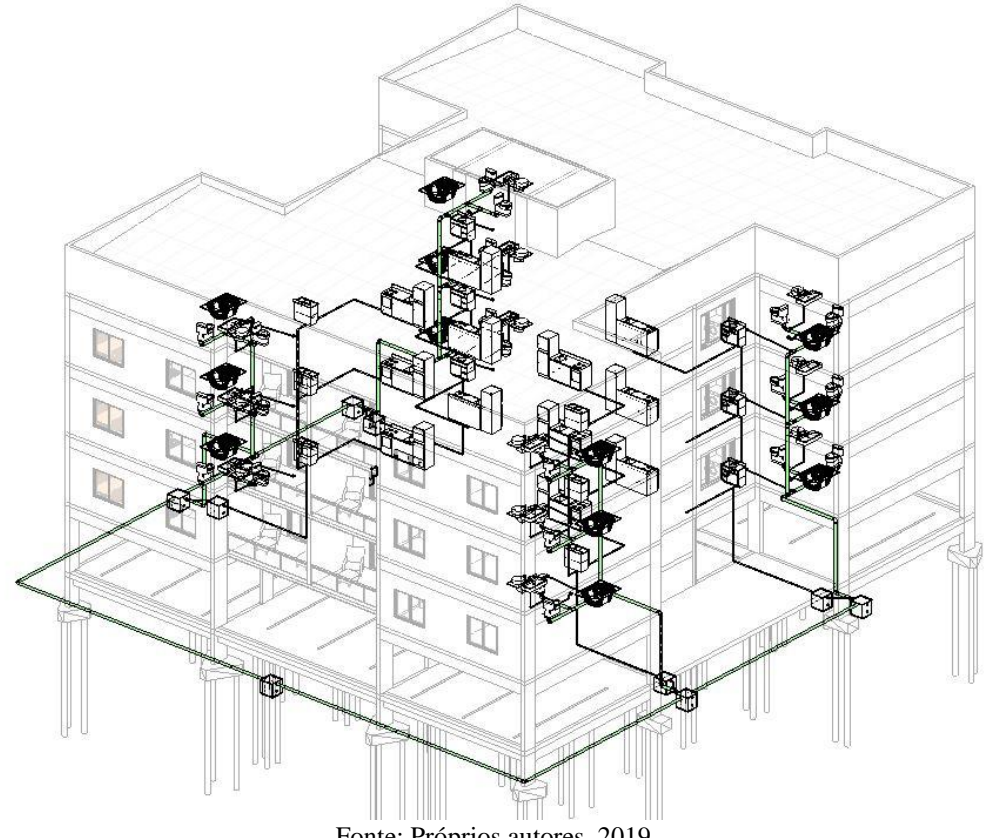

Fonte: Próprios autores, 2019.

| "Comprimento"       | "Descrição"                      | "Diâmetro" | "Fabricante" | "Tipo de<br>sistema" |
|---------------------|----------------------------------|------------|--------------|----------------------|
| $"56,49 \text{ m"}$ | "Tubo PVC<br>Roscável<br>Marrom" | "40 mm"    | "Tigre S.A." | "Sanitário"          |
| "120,51 m"          | "Tubo PVC<br>Roscável<br>Marrom  | "50 mm"    | "Tigre S.A." | "Sanitário"          |
| "64,28 m"           | "Tubo PVC<br>Roscável<br>Marrom" | "100 mm"   | "Tigre S.A." | "Sanitário"          |
| "99,53 m"           | "Tubo PVC<br>Roscável<br>Marrom" | $"110$ mm" | "Tigre S.A." | "Sanitário"          |

QUADRO 5 - Quantitativos das tubulações de esgoto

Fonte: Próprios autores, 2019.

Assim como no dimensionamento da tubulação de água fria, foi possivel obter um quadro com o quantitativo referentes às tubulações do esgoto (Quadro 5).

# **7 COMPATIBILIZAÇÃO DE PROJETOS**

Após a finalização de todos os projetos da edificação, a fim de compatibilizar os projetos, foi utilizada a plataforma BIM. A partir dela foi possível verificar a existência de erros, a harmonia entre os projetos e possíveis interações que poderiam causar problemas para a edificação.

Esta ferramenta de compatibilização é uma das mais importantes dentro da plataforma BIM, porque soluciona, com simplicidade e facilidade, problemas detectados nessa etapa, evitando uma série de problemas posteriores que teriam uma resolução muito mais complexa. Vale ressaltar que um projeto mal compatibilizado pode gerar custos adicionais não previstos inicialmente, resultando em atrasos no cronograma de entrega da obra e redução da qualidade do empreendimento, uma vez que para resolver os problemas na etapa da construção são necessárias soluções improvisadas que podem comprometer as caracteristicas originais da edificação.

## 7.1 Arquitetônico x estrutural

A primeira parte da compatibilização foi realizada entre os projetos arquitetônico e estrutural, conforme a figura abaixo:

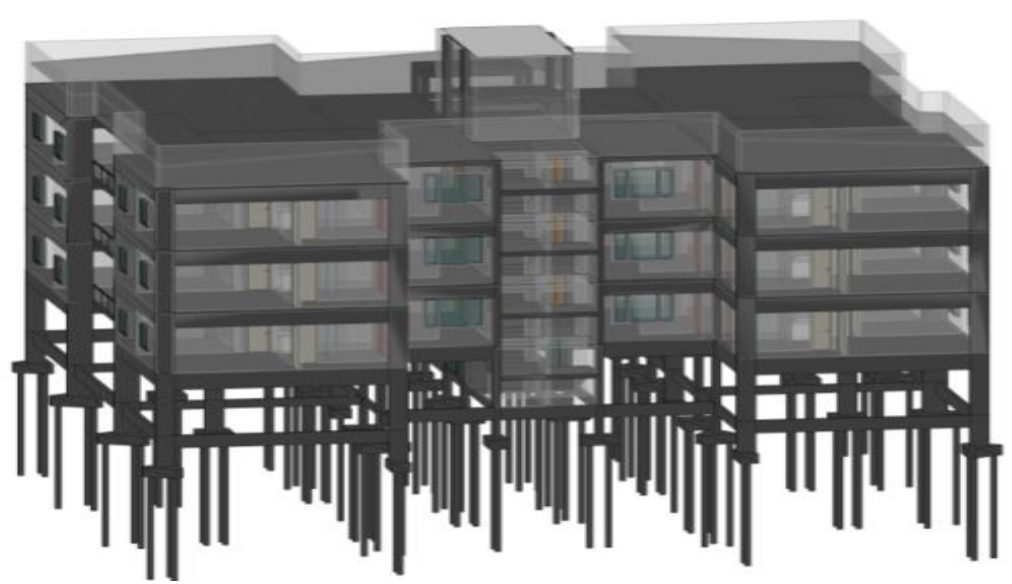

FIGURA 36 – Compatibilização entre projetos arquitetônico e estrutural

Fonte: Próprios autores, 2019.

Durante a compatibilização foram apontados alguns erros bem simples, como por exemplo a interferência das janelas em uma viga (Figura 37).

Analisando um cenário hipotético, onde não há essa compatibilização prévia, foram orçadas janelas semelhantes às inseridas no projeto predial. No total, seriam 12 janelas por andar, totalizando 48 em todo edifício. Segundo orçamento, o valor individual de cada janela seria de R\$ 300,00, chegando-se a um valor total de R\$ 14.400. Levando em conta que o fabricante não aceitaria a troca do material, este valor seria desperdiçado em janelas com dimensões erradas, gerando grande prejuízo financeiro. Portanto, a antecipação da detecção deste erro através da compatibilização, ainda na fase de projeção, evitou um importante prejuízo financeiro para a construtora.

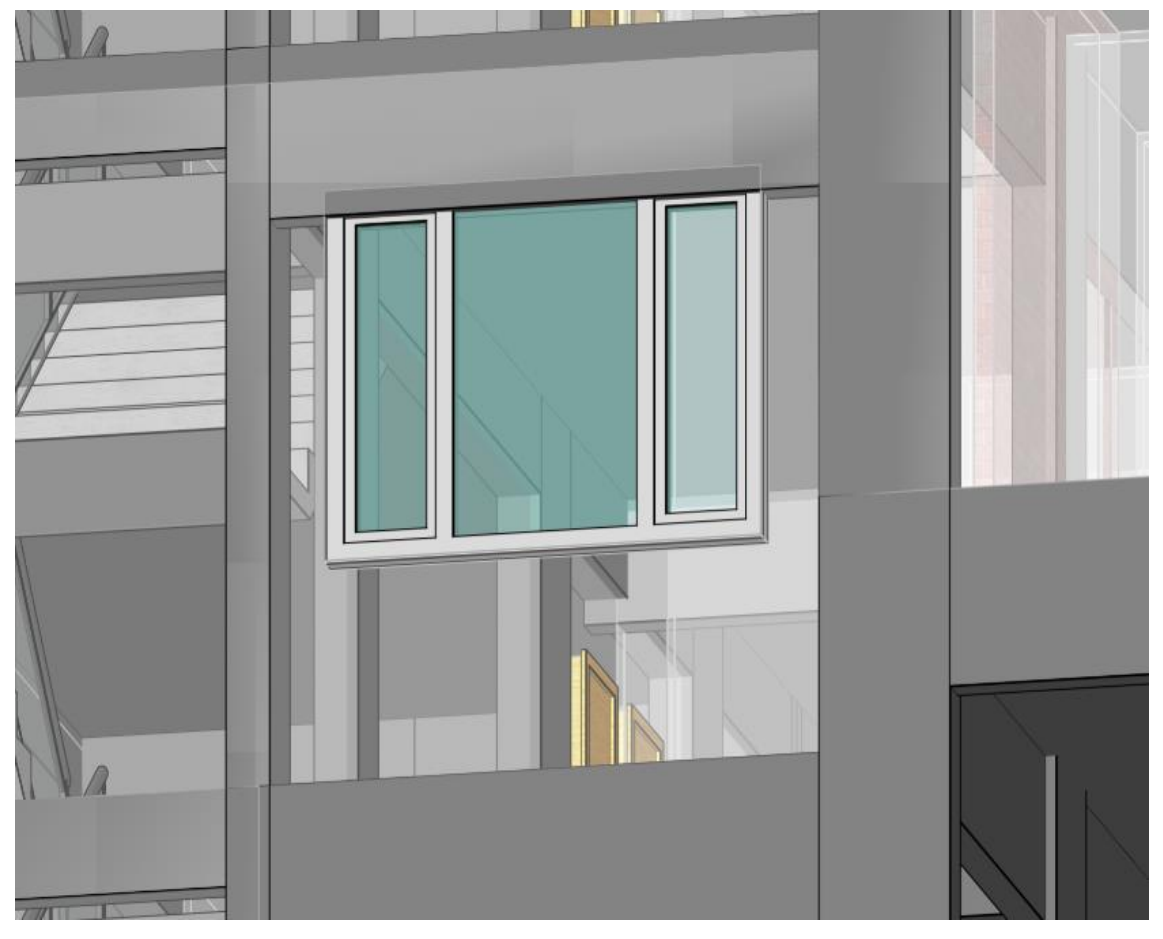

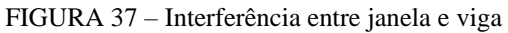

Fonte: Próprios autores, 2019.

#### 7.2 Elétrico x estrutural

Durante a compatibilização dos projetos elétrico e estrutural, foi observado um conduite atravessando um dos pilares (Figura 38). Tal problema, poderia gerar um possível furo ou corte na estrutura da peça, compromentendo assim a segurança do edifíci. Além disso, haveria um conflito com a norma NBR 6118/2014, visto que esta estabelece condições especifícas para que esse furo seja feito, dificultando asim a passagem do conduíte trazendo assim consequentemente prejuizos para a instalação elétrica da edificação, uma vez que teria que ser refeito o estudo para a elaboração de uma nova passagem para esse material.

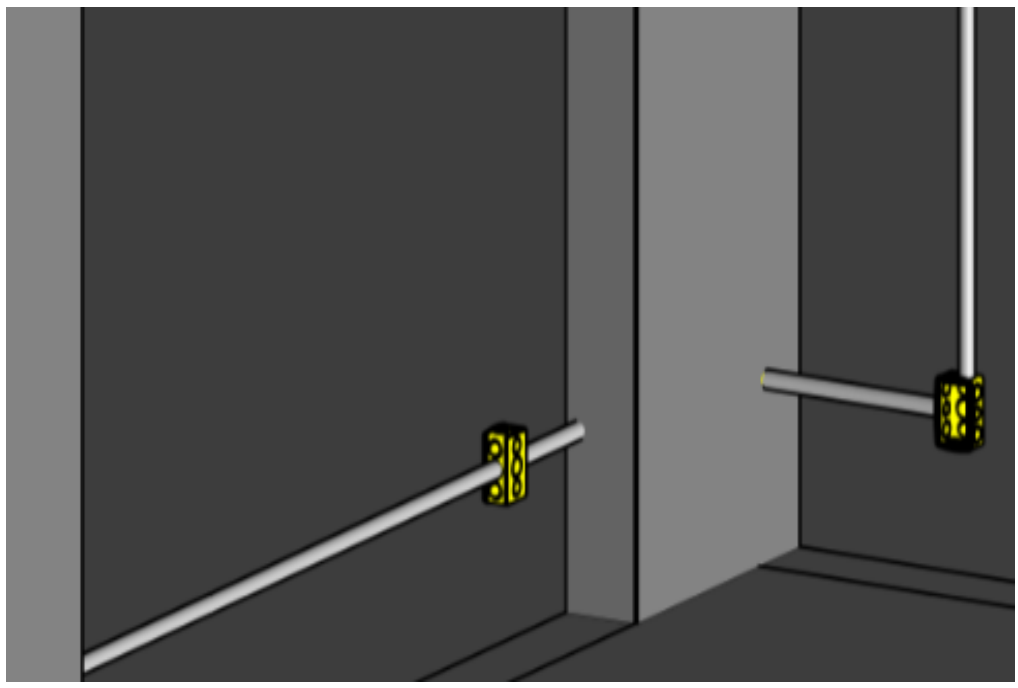

FIGURA 38 – Conduíte corrugado atravessando o pilar

Fonte: Próprios autores, 2019.

Baseando-se na NBR 6118/2014, também foi evitado uma segunda passagem incorreta de conduite, desta vez por uma viga, como mostrado na figura 39. Vale ressaltar que tal situação não estava prevista no projeto estrutural. Para solucionar esse problema em fase de construção, teria que ser feito um furo para a passagem deste material, o que geraria uma série de problemas na peça estrutural, como aumento de tensões não previstos em projeto, compromentendo assim, seriamente a segurança da edificação como um todo.

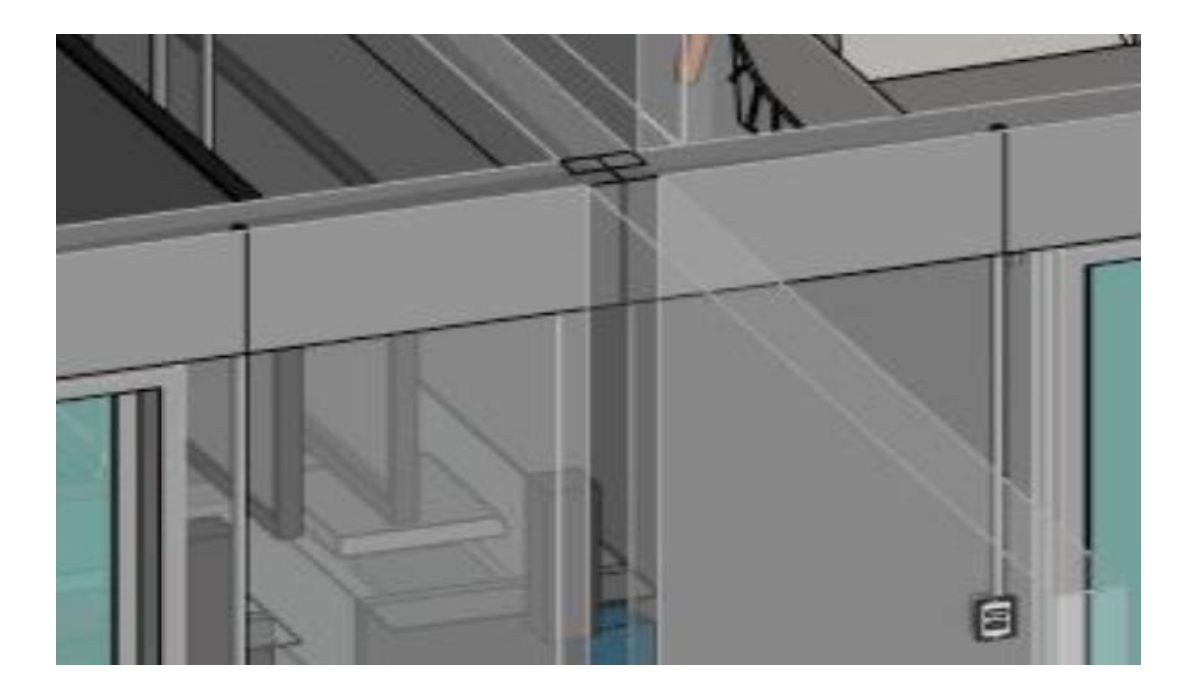

FIGURA 39 – Conduíte atravessando uma viga Fonte: Próprios autores, 2019.

## 7.3 Hidrossanitário x estrutural

Durante a compatibilização entre projetos hidrossanitário e estrutral, foram detectados vários problemas resultantes das tubulações de água fria que passariam entre vigas, pilares, e escadas (Figura 40). Se tal projeto fosse encaminhado para a fase de construção sem a compatibilização, resultaria em graves problemas e colapsos estruturais, pois as tubulações não podem passar por elementos estruturais como apreentados na planta original. Além do que, tais situações estariam em confronto direto com a norma NBR 6118/2014 e impossibilitaria possíveis manutenções no edifício caso algum cano se rompesse.

Na cozinha, tabém foi detectada uma colisão entre os projetos estrutural (pilar) e hidrossanitário (tubulação de água) como mostrado na figura 41. Neste caso, o ramal de água fria estava atravessaria o pilar, os mesmos problemas citados no caso anterior.

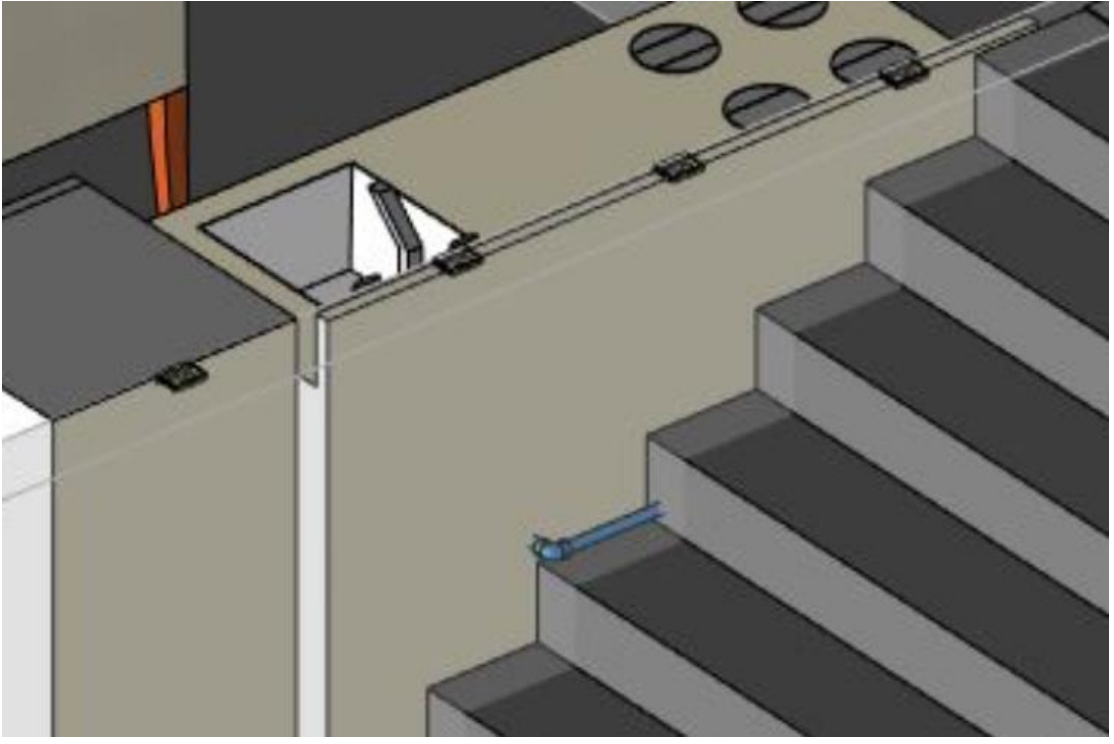

FIGURA 40 - Tubulação de água fria cortando uma escada

Fonte: Próprios autores, 2019.

Através da utilização do BIM, é possível encontrar rotas alternativas para a tubulação, ainda na fase da concepão do projeto, afim de evitar que tal problema aconteça durante a fase de execução da obra, o que geraria problemas estruturais e prejuízos financeiros à contrutora.

FIGURA 41- Tubo de água fria atravessando pilar

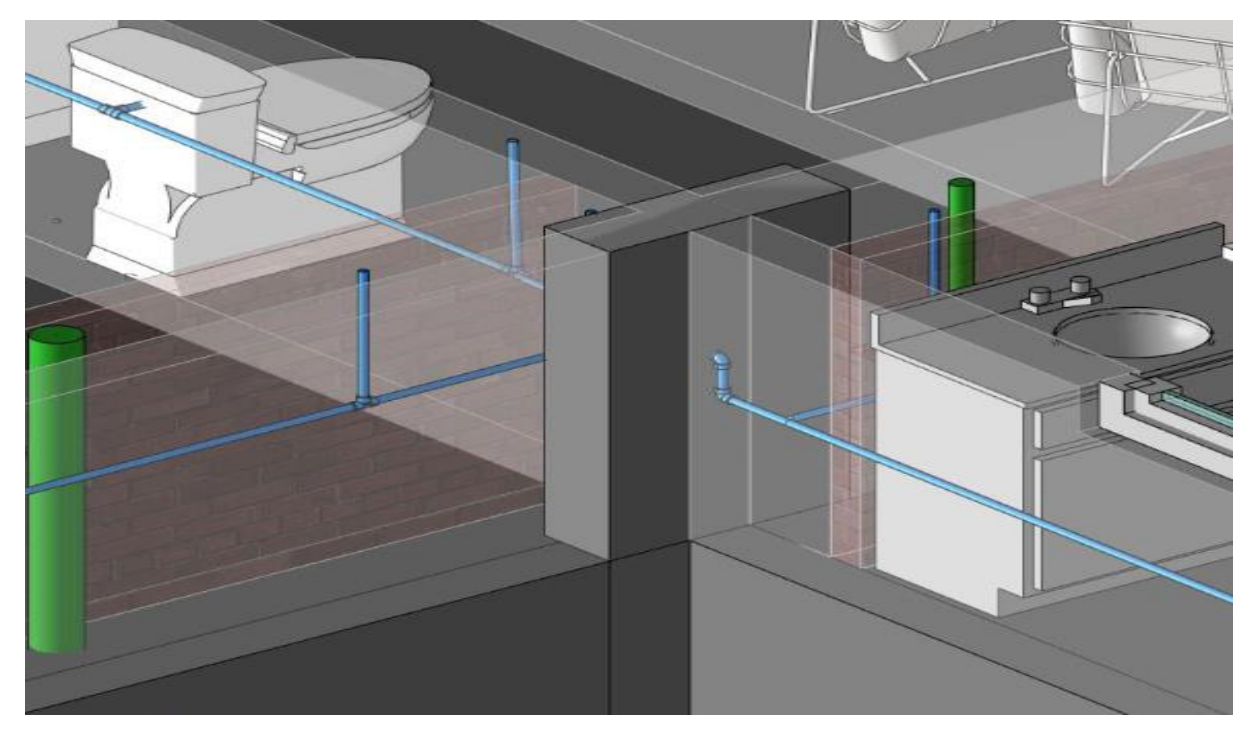

Fonte: Próprios autores, 2019.

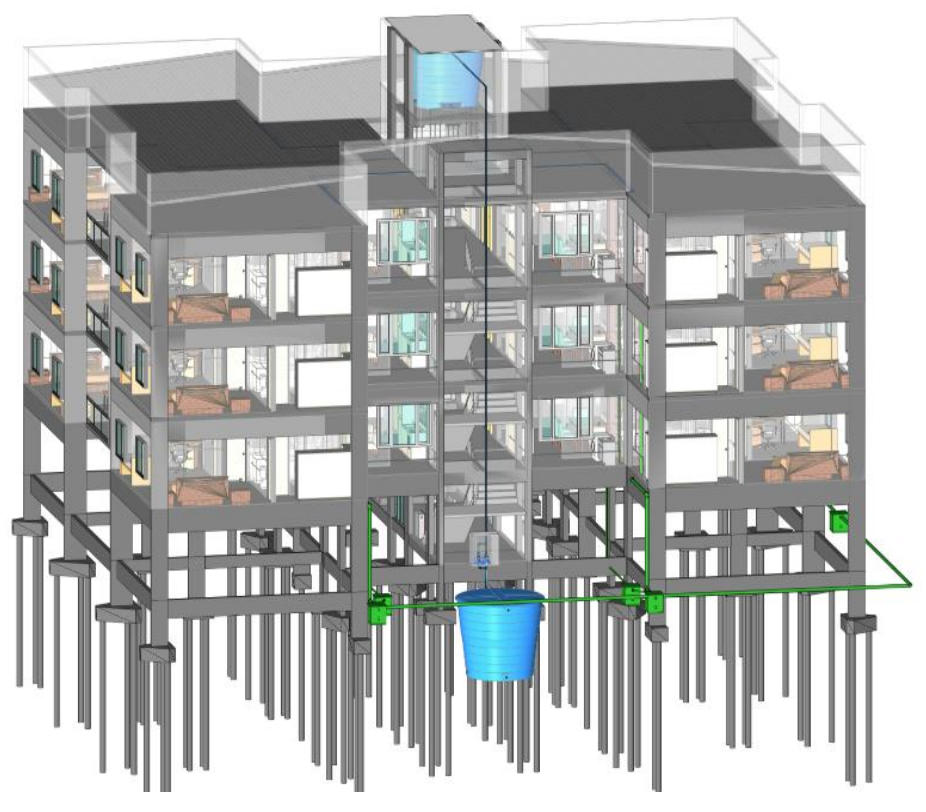

FIGURA 42 – Compatibilização de todos os projetos em BIM

Fonte: Próprios autores, 2019.

Depois de realizada a compatibilização de todos os projetos, foi possível uma visualização ampla de todas as áreas projetadas, como apresentado na figura acima.

## **8 CONSIDERAÇÕES FINAIS**

Nos últimos anos, o mercado da construção civil aumentou sua exigência em relação a projetos cada vez mais completos, mais elaborados e com menos falhas. Devido a isso, fezse necessária uma mudança de paradigma, onde a documentação baseada em tecnologia bidimensional evoluisse para um protótipo paramétrico, tridimensional e com fluxo de trabalho colaborativo.

Apesar da plataforma CAD não ser um modelo específico para profissionais da AEC, ainda é a plataforma mais utilizada no mundo atualmente. Baseando-se em informações presentes neste trabalho, é possível afirmar que os processos produzidos através desta maneira tradicional, apesar de serem simples e de fácil entendimento, podem gerar situações suscetíveis à falhas, insegurança, inconsistências, além de produções repetitivas, resultando em perda considerável do valor das informações do projeto. Isto porque os sistemas de CAD atuam, atualmente, de forma isolada, sem aproveitamento de dados de projetos arquitetônicos e projetos estruturais, elétricos e hidrossanitários.

Em contrapartida, o BIM chegou ao mercado como alternativa para a concepção de projetos mais precisos e completos, possibilitando o levantamento de dados quantitativos, escolha de materiais, compatibilação e visualização 3D de todos objetos presente nos projetos, entre outros. Todas essas características impactam positivamente no desempenho dos profissionais envolvidos na projeção e execução do empreendimento, tornando-o menos suscetível a erros, com diminuição de custos e resolução antecipada de problemas futuros.

Ressalta-se ainda, que a plataforma BIM é um produto inovador com recursos ilimitados para os usuários, proporcionando uma importante melhora na compatibilização e prevenção de erros em projetos. Essa compatibilização é extremamente relevante, pois reduz custos e tempo de cronograma da obra. No entanto, ela ainda é pouco utilizada por profissionais da AEC, pois apresenta algumas desvantagens importantes como sua complexidade, demanda de grande disponibilidade de tempo, inclusive para pequenos projetos, e a falta de disponibilidade de famílias, impossibilitando que todas as necessidades da concepção do projeto sejam atendidas.

Contudo, fazendo uma avaliação geral diante do exposto neste estudo, comprovou-se a superioridade da plataforma BIM em relação à plataforma CAD convencional no

desenvolvimento de projetos da AEC. Portanto, o BIM aparece no cenário brasileiro como a grande mudança para o futuro, vislumbrando grande ponto de revolução nos projetos.

# **REFERÊNCIAS BIBLIOGRÁFICAS**

AYRES F.C. *Acesso ao Modelo Integrado do Edifício*. 2009. 149 p. Dissertação (Mestrado em Engenharia Civil) - ST-UFPR. Curitiba, 2009.

BERNSTEIN, H. M. et al*.* The Business Value of BIM for Construction in *Major Global Markets***.** Bedford: McGraw Hill Construction, 2014.

CAMPBELL, D. A. Building information modeling: the Web3D application for AEC**.**  *Proceedings of the twelfth international conference on 3D web technology***.** 2007.

CARDOSO, A. et al. *BIM: o que é?* 2012. 27f. Dissertação (Mestrado Integrado em Engenharia Civil) – Faculdade de Engenharia, Universidade do Porto, Portugal.

CAVALIN G.; CERVELIN, S. *Instalações elétricas prediais: conforme norma NBR 5410*. 14ed. São Paulo: Érica 2006. 421p.

COELHO, S.S.; NOVAES, C.C. *Modelagem de Informações para Construção (BIM) e ambientes colaborativos para gestão de projetos na construção civil*. São Paulo: Atlas. 2008.

CORRÊA, R.M.; NAVEIRO, R.M. *Sistema de integração de projetos de edifícios: parametrização de informações compartilhadas.* Salvador, v.1, p.688-695, 2000.

COVAS, F.L.M. *A implantação da tecnologia BIM em escritórios de arquitetura*. São Paulo: Atlas, 2013.

CRESPO, C. C.; RUSCHEL, R. C. R. Ferramentas BIM: um desafio para a melhoria no ciclo de vida do projeto. In: ENCONTRO DE TECNOLOGIA DE INFORMAÇÃO E COMUNICAÇÃO NA CONSTRUÇÃO CIVIL. Anais... Porto Alegre, 2007.

EASTMAN, C.. et al. *Manual de BIM*. São Paulo: Editora Bookman, 2014.

EASTMAN, C. et al*. BIM Handbook: a guide to building information modeling for owners, managers, designers, engineers, and contractors*. New Jersey: John Wiley & Sons, 2008.

GHISI, E. *Instalações prediais de água fria*. Florianópolis. 2013.

HIPPERT, M.A.; ARAÚJO, T.T. A contribuição do BIM para a representação do ambiente construído. In: ENCONTRO NACIONAL DA ASSOCIAÇÃO NACIONAL DE PESQUISA E PÓS GRADUAÇÃO EM ARQUITETURA E URBANISMO. Anais... Rio de Janeiro, 2010.

KOO, B.; FISCHER, M. Feasibility Study of 4D CAD in Commercial Construction. *Journal of Construction Engineering and Management*, v. 126, n. 4, p. 251-260, 2000.

MARIA, M.M. *Tecnologia BIM na arquitetura*. São Paulo, 2008. 100 p. Dissertação (Mestrado)- Universidade Presbiteriana Mackenzie.

MARSICO, M.L. et al. Aplicação de BIM na compatibilização de projetos de edificações. *Iberoamerican Journal of Industrial Engineering*. v.7, n.17, Florianópolis SC, 2017..

MATTOS, A. D. Planejamento e Controle de Obras**.** São Paulo: Editora Pini, 2010.

MIKALDO JÚNIOR, José. *Estudo comparativo do processo de compatibilização de projetos em 2D e 3D com uso de TI*. Curitiba, 2006. 150 p. Dissertação (Mestrado em Construção Civil)- Universidade Federal do Paraná.

PARSEKIAN, G. A; FURLAN JR, S. Compatibilização de projetos de alvenaria estrutural. In: Simpósio Brasileiro De Gestão E Economia Da Construção. São Carlos. **Anais...** São Carlos: UFSCar, 2008.

SCHMITT, C.M. Projetos para obras de edificação: a difícil tarefa de compatibilizar os vários projetos específicos através da análise da sua representação gráfica. Recife, PE. 1999. 8p, In: Simpósio Brasileiro de Gestão da Qualidade e Organização do Trabalho, 1, **Anais**... Recife, UFP, 2007. Artigo técnico.

SOUZA, A.F. COELHO, Reginaldo Teixeira. Tecnologia CAD/CAM- Definições e estado da arte visando auxiliar sua implantação em um ambiente fabril. *In*: **XXIII ENCONTRO NAC. DE ENG. DE PRODUÇÃO**. 2003. Ouro Preto.

TOBIN, J. **Proto Building**: To BIM is to build. 2010. Disponível em: <http://www.aecbytes.com/buildingthefuture/2008/ProtoBuilding.html>. Acesso em: 01 de junho de 2019.

TSE, T. K.; WONG, K. A.; WONG, K. F. The utilization of building information models in nD modelling: A study of data interfacing and adoption barriers**, ITcon**. Vol. 10, 2005.